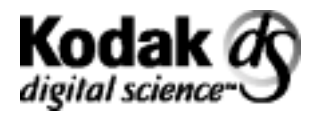

Archive Writer Interface **Software** 

# **Integrator's Guide**

A-61057

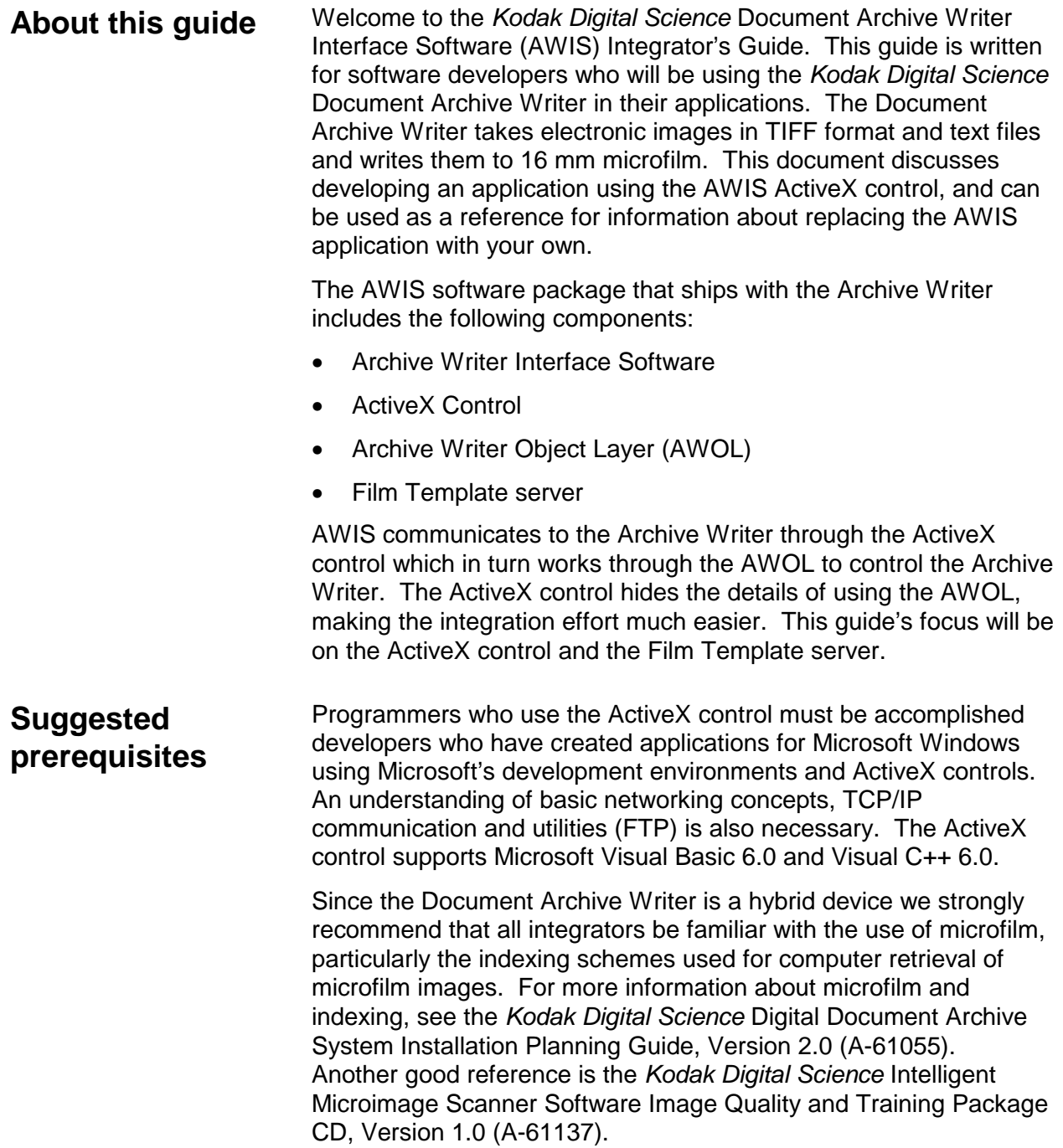

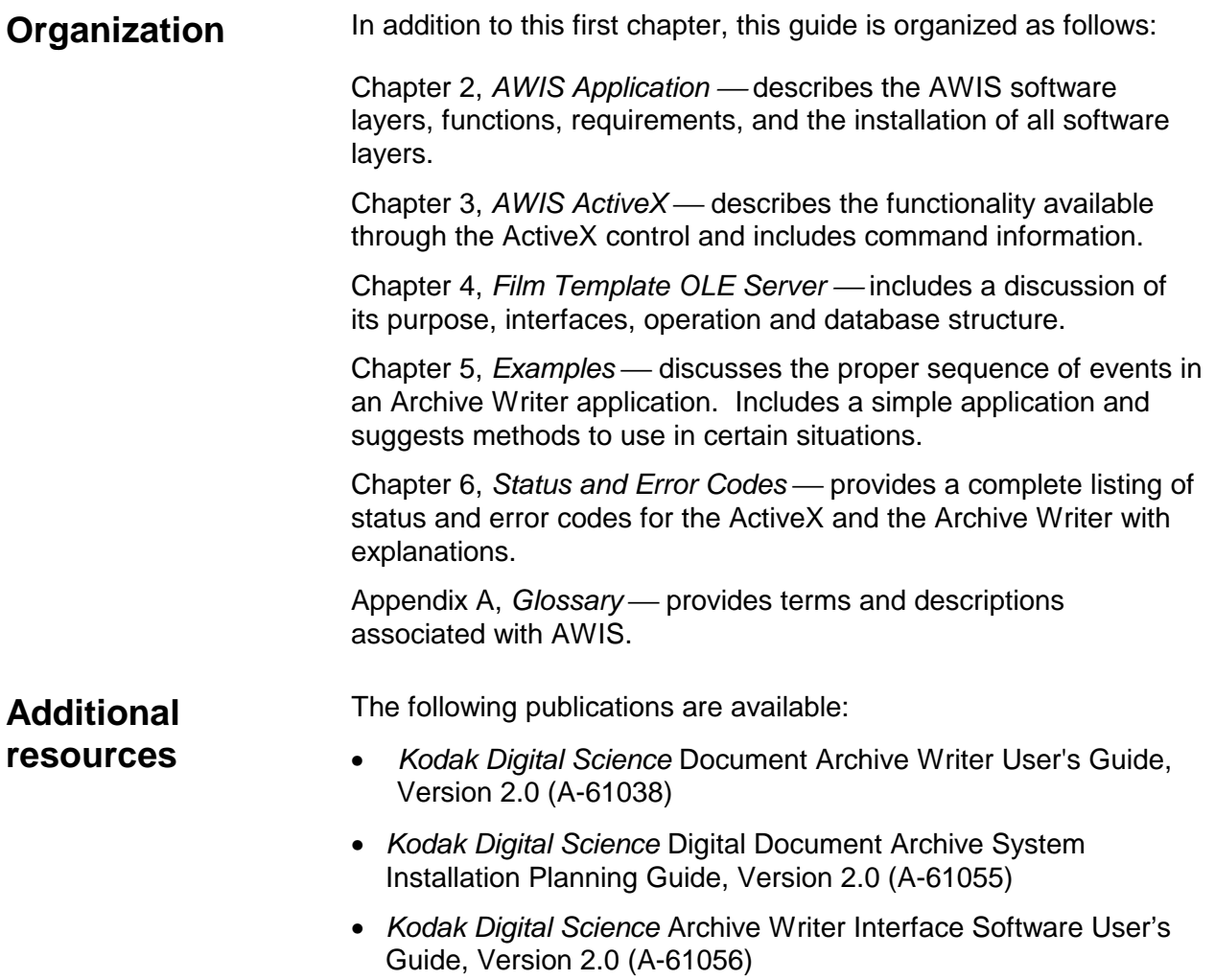

# **Getting technical support**

If you experience problems with your system, contact the Kodak Response Center at one of the following numbers:

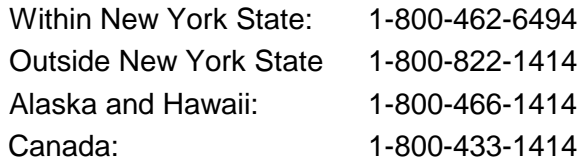

For other countries, contact your local Kodak Service Support Center.

When contacting Technical Support, be prepared to supply the following information:

- The names and models of the computer and the Archive Writer you are using.
- Any memory-resident software installed, including memory managers, with version numbers.
- Any resident anti-virus software.
- Contents of the AWIS error log.
- Contents of the Archive Writer error log.
- Development tools used including version numbers.
- Any information about the error and action taken that can reproduce the problem you experienced. Include the exact text of any error messages you received.

# **2 AWIS Application**

#### **Overview** The AWIS software that ships with the Digital Document Archive System consists of three software layers: the application layer, the OLE Custom Control layer (ActiveX), and the C++ Archive Writer Object Layer or AWOL. In an effort to ease further development, as much functionality as possible was implemented in the AWOL and the ActiveX layers. Normally, the AWIS application provides user and administrative interfaces to the Archive Writer. The AWIS application uses the AWIS ActiveX control to communicate with the AWOL layer, which in turn communicates with the Archive Writer. The AWOL receives commands from the ActiveX control and creates command files for the Archive Writer that controls its operation. These command files, along with the image files, are sent to the Archive Writer, which functions like a hard disk. The file system where the images and associated files reside can be either a local system connected to the PC running AWIS or a networked file system. We recommend keeping image files on a local disk to ensure seamless communication due to the vagaries of network congestion and design, which can cause problems with networked configurations. While we recognize that it is desirable to move files across a network to the Archive Writer, we suggest that you not perform this activity at the same time the images are being written. Any network problem can cause communication problems that can affect the job being run. The AWOL receives image log, status, and response information from the Archive Writer that can be stored in user-selected reporting and log files, or returned to the user interactively via the application.

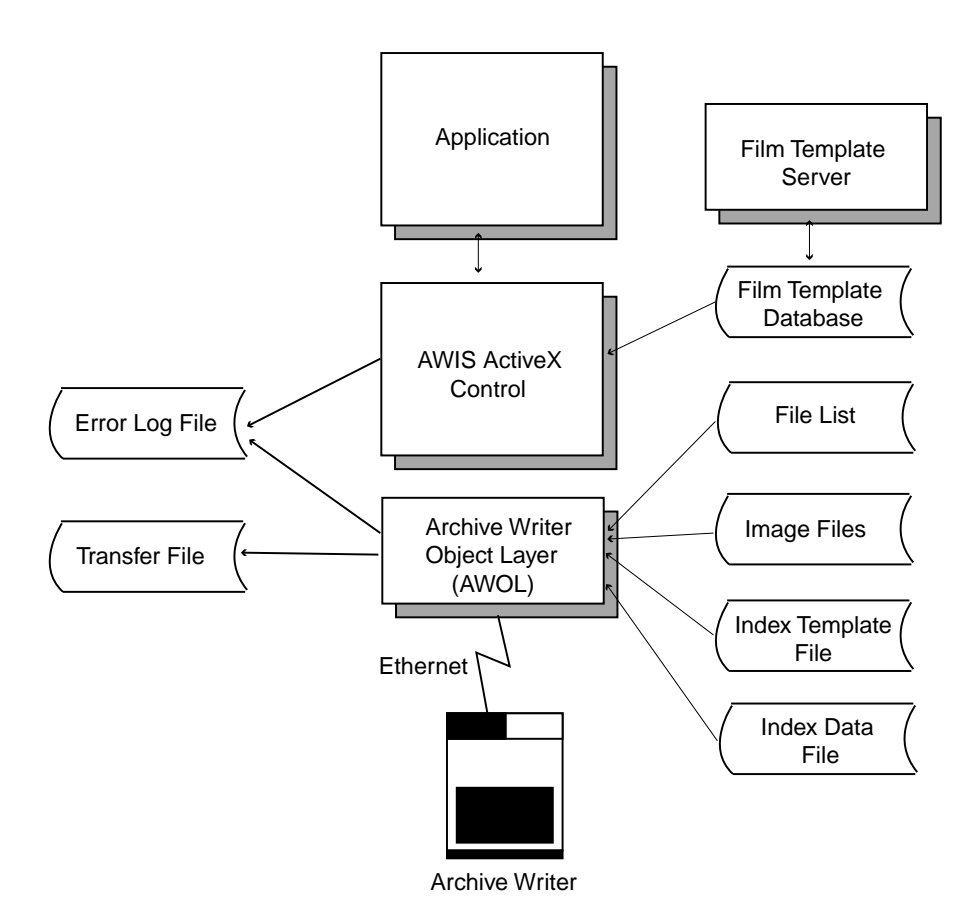

**Environment requirements** **Development environment for using the ActiveX control** — Visual Basic 6.0 and Visual C++ 6.0.

**Run-time environment** — Windows NT Version 4.0 Service Pack 4 or greater (workstation or server).

The minimum requirements for the AWIS PC:

# **Hardware requirements**

- 133 MHz Pentium processor
- 32 MB RAM
- 1-2 gigabytes (GB) hard drive or enough space to hold the desired number of image files
- CD-ROM drive
- 28.8 baud modem (recommended)
- Monitor, keyboard, mouse
- Ethernet adapter for interfacing with the Archive Writer compatible with IEEE 802.3 Ethernet. Ethernet cards from *3 COM* (specifically the Etherlink 3) have been tested and are recommended.
- Network cabling from PC to Archive Writer
- **Communications** TCP/IP over Ethernet between the PC running the ActiveX and AWOL and the Archive Writer. The Archive Writer downloads its operating system or firmware from the AWIS host when it boots using FTP. After the Archive Writer boots, subsequent communication is done using TCP/IP sockets.
	- NOTE: Refer to the *Kodak Digital Science* Digital Document Archive System Installation Planning Guide, Version 2.0 (A-61055) for more details about the Archive Writer, the networking between AWIS and the Archive Writer and other system requirements.

**Installation of ActiveX and AWOL** The AWIS setup program installs the OCX and other Kodak software components necessary for integrating the Archive Writer.

# **3 AWIS ActiveX**

#### **Overview** The ActiveX control is a software component that encapsulates the functions of the Archive Writer. The ActiveX uses two other software components from Kodak that are installed along with the ActiveX: The Film Template server and the AWOL.

The AWIS application uses the AWIS ActiveX control to communicate with the AWOL layer, which in turn communicates with the Archive Writer. AWIS provides user and administrative interfaces to the Archive Writer, separating these functions into two different sub applications.

As previously mentioned, the AWOL handles the actual communication with the Archive Writer. The Film Template server manipulates, stores and retrieves film templates, which contain the basic film settings used for common jobs, in a Microsoft Access database. By referring to a specific film template, the AWOL can communicate those settings to the Archive Writer.

There are two ways to interact with the ActiveX.

- You can set the properties programmatically, or
- you can set the properties via the user interface.

After familiarizing yourself with the ActiveX properties on the Property Pages in the user interface, you may want to set the properties programmatically.

The ActiveX communicates with the AWOL by calling the Archive Writer object. The parameter values of the ActiveX are updated by call back events. These events are sent back to the application through the OLE event mechanism.

The AWISOCX1 StatusEvent serves as the main notification method the AWOL uses to return information back to the ActiveX. Any problem encountered or a change in status at the AWOL level is communicated back to the application through this event. Each of the methods available in the ActiveX will typically return a certain set of events. The application should be equipped to handle and interpret the events raised.

NOTE: You cannot run two instances of the ActiveX control successfully.

**Property pages** The following dialog boxes appear in the design mode of the ActiveX. Property values are descriptions that appear on property pages. Read-only values have a gray background. Writable values have a border (ex. edit box).

**Cassette Data tab** Following is an explanation of the fields on the Cassette Data tab.

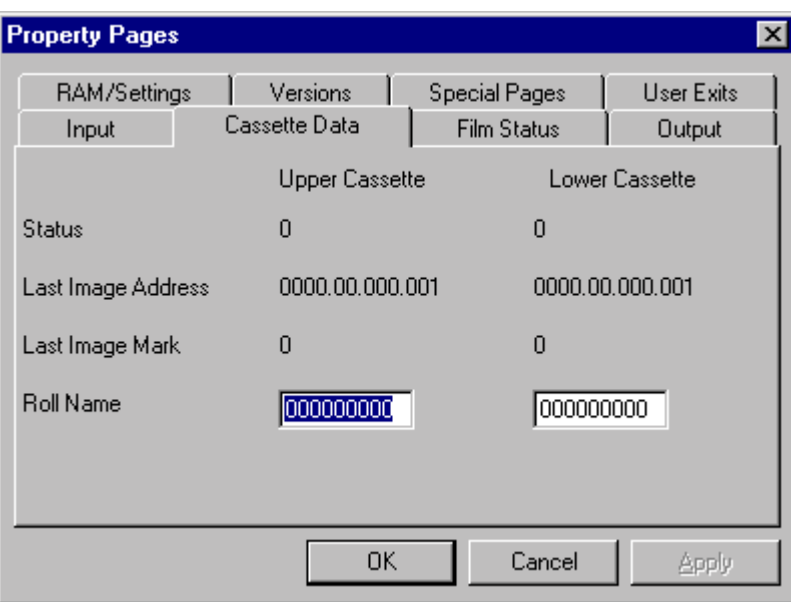

**UpperCassetteStatus** - an ASCII character from '0' to '5'.

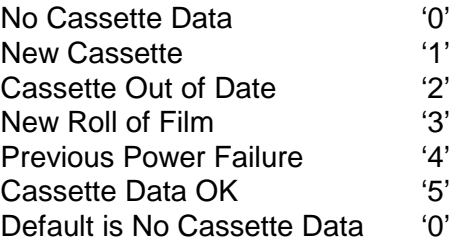

**LowerCassetteStatus** — same values and constraints as UpperCassetteStatus.

**UpperLastImageAddress** - a 15-byte string containing last image address written to film. The default is "0000.00.000.001".

**LowerLastImageAddress** — same values and constraints as UpperLastImageAddress.

**UpperLastImageMark - an ASCII character from '0' to '3'.** 

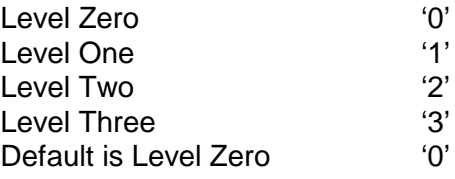

**LowerLastImageMark - same values and constraints as** UpperLastImageMark.

**UpperRollName** — an ASCII string (maximum of 8 bytes). This value must be numeric. The default is "00000000".

**LowerRollName** — same values and constraints as UpperRollName.

**Film Status tab** Following is an explanation of the fields on the Film Status tab.

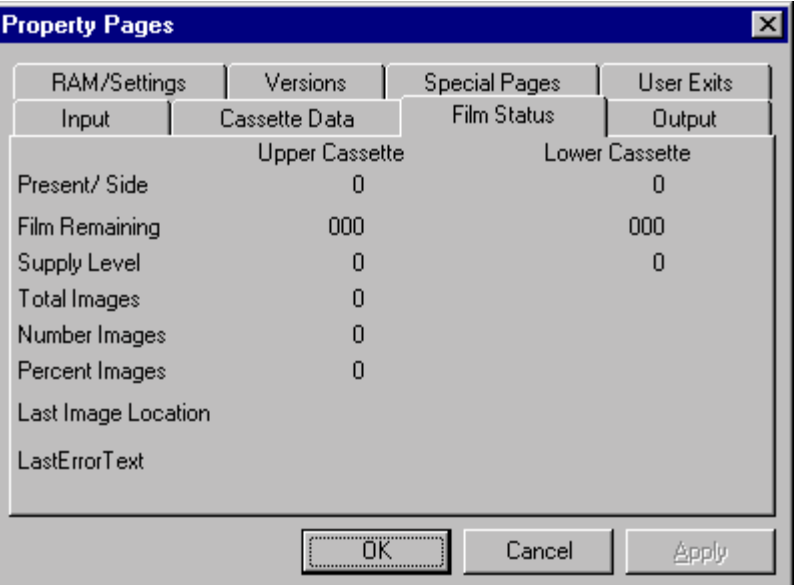

**UpperPresentSide - an ASCII character from '0' - '5'.** 

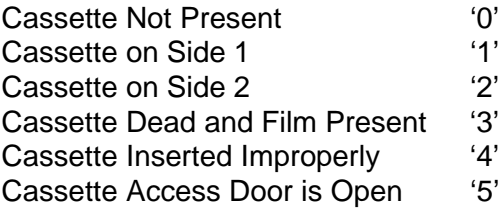

**LowerPresentSide** — same values and constraints as UpperPresentSide.

**UpperFilmRemaining** — a string (in inches or millimeters).

**LowerFilmRemaining - same values as UpperFilmRemaining.** 

**UpperSupplyLevel** — a string from "0" to "10" ("0": empty to "10": full).

**LowerSupplyLevel** — same values as UpperSupplyLevel.

**TotalImages** — a long representing the total number of images in the job.

**NumberImages** *see ImagesWritten*. The data it represents is contained in the property ImagesWritten.

**ImagesWritten** — a long representing the number of images written.

**PercentImagesWritten** — a short representing the percentage of images written.

**LastImageLocation** — a string representing the name of the last file to be printed including its path.

**LastErrorText** — a string representing text that accompanies an error message.

**Versions tab** Following is an explanation of the fields on the Versions tab.

The Versions tab displays the current Archive Writer parameter version numbers: Controller, OI (Operator Interface), Film Drive, DCSM and WRIB. These properties are informational only, they are not writable.

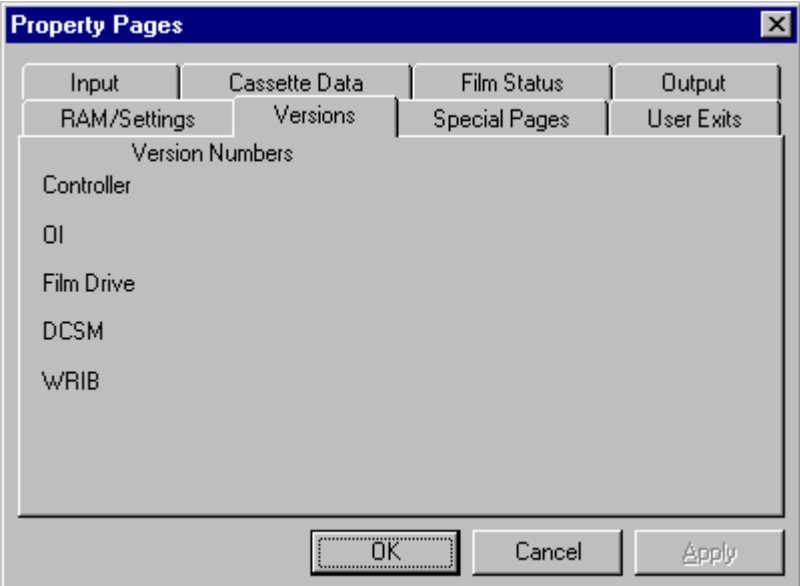

**ControllerVersion** — a string with a maximum of 11 bytes (abc.def.ghi).

**OperatorInterfaceVersion** — a string with a maximum of 11 bytes (abc.def.ghi).

**FilmDriveSoftwareVersion** - a 4-digit ASCII string null terminated.

**DCSMVersion** — a 4-digit ASCII string null terminated.

**WRIBVersion** - a 4-digit ASCII string null terminated.

**RAM/Settings tab** Following is an explanation of the fields on the RAM/Settings tab.

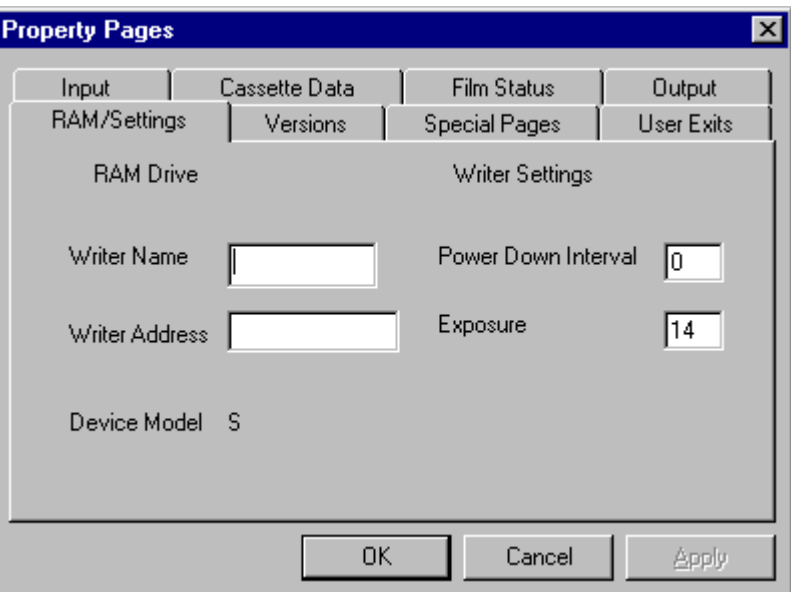

**WriterName** — an ASCII string up to 18 characters in length.

**WriterAddress** — an ASCII string representing the IP address of the Archive Writer.

**DeviceModel** — an ASCII string representing the memory configuration of the Archive Writer. Either an **L** for Large or an **S** for Small is displayed. This is for information only and is not writable.

**PowerDownInterval** — an ASCII string representing the interval in minutes of inactivity after which the Archive Writer will automatically power itself down. To disable, enter 0 in this field.

Range: 0, 10 to 999

Default: 0

**Exposure** – an ASCII string that determines the print density of the microfilm. A larger value provides more density.

Range: 5 to 50 Default: 14

**Input tab** Following is an explanation of the fields on the Input tab.

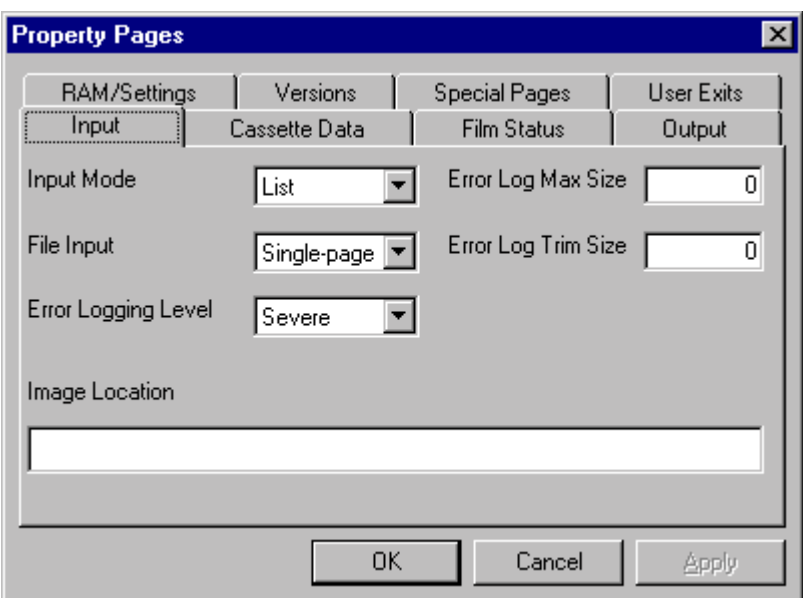

**Types of Input** — the basic input file format is single-page TIFF conforming to the TIFF V6.0 specification for bi-tonal images only. Within the file, the image data may be CCITT G3, G4, or uncompressed. Multi-page single-stripped TIFF files are supported. If the multi-page TIFF is too large to fit on the Archive Writer, the AWOL extracts all images from these files and creates single-page TIFF files to send to the Archive Writer.

The maximum size of a TIFF file sent to the Archive Writer is 1 megabyte. No image within the file can be larger than 1 megabyte.

Text files are converted to TIFF format in the AWOL and sent to the Archive Writer. Such a file can contain a maximum of 66 lines. Each line can contain a maximum of 80 characters and must be terminated with an additional carriage return and line feed (for a total of 82 characters). The file extension must be .txt.

**InputMode** — an ASCII character of '0' or '1'.

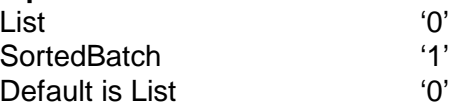

AWIS reads image files from a disk drive and sends them to the Archive Writer. There are two separate modes for feeding these files to AWIS: Batch mode and List mode.

**Batch Mode** — in this mode, a path to a directory structure is specified. The control reads all image files in the directory and writes them to film. The resulting image address for each image is returned to the application. All files are sorted alphabetically by their path names.

While a batch of files is processed, AWOL constructs the Transfer file, which contains the image file paths and corresponding image addresses. This file can be used by the host application to update its database or verify that intended image addresses were allocated correctly by AWOL.

For multi-level indexing, the directory may contain subdirectories that indicate changes in indexing levels. For example, if twolevel indexing with single-page files has been specified, the following directory structure would be used:

<specified image directory path>\<subdir>\<filename>.TIF

• **List mode** — the *FileList* property contains the name of a file. This file contains a list of files to be written to film. Files are written to film in the same order as they appear in the list file. For multi-level indexing, the image address level is indicated by prefixing the filename with dashes. For example, a two-level list follows:

> c:\123000.TIF -c:\123010.TIF --c:\123011.TIF --c:\123012.TIF --c:\123013.TIF c:\124000.TIF

In addition to the indicators in the examples above, specifying two dashes (--) results in an image being written with no image mark in the above example. This is known as a "Level Zero" image mark.

Both input modes can contain two-sided documents. For documents that contain fronts and backs, (meaning that duplex film is specified), the front of each document page is written to the A channel on the microfilm; the back side of each page is written to the B channel. If the application template specifies a film template for duplex film, image files will automatically be assigned to channel A and channel B as they are processed.

In the case of an uneven number of images, in single or multi-page, the AWOL software will send a *Print Remaining Image* command (number 39), which forces the Archive Writer to move back to the A channel.

The reader may notice the lack of coverage of a third input mode available in AWIS called "Poll Mode". This feature allows for continuous polling of a directory for images. This feature is implemented in AWIS using the existing features of the OCX. It is not a feature implemented in the OCX itself. It is a feature implemented in AWIS using the existing features of the ActiveX control. For detailed information on Batch mode, List mode and list files see the *Kodak Digital Science* Digital Document Archive System Installation Planning Guide, Version 2.0 (A-61055).

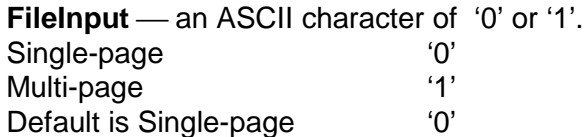

**ErrorLoggingLevel** — an ASCII character from '0' to '4'.

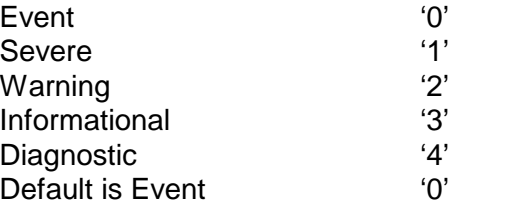

**ImageLocation** — a string representing the location of the directory/filelist containing the image files.

**ErrorLogMaxSize** — a long representing the maximum size of the error log.

**ErrorLogTrimSize** — a long representing the trim size of the error log. The default is 80% of the maximum size if no value is set.

**Special Pages tab** Following is an explanation of the fields on the Special Pages tab.

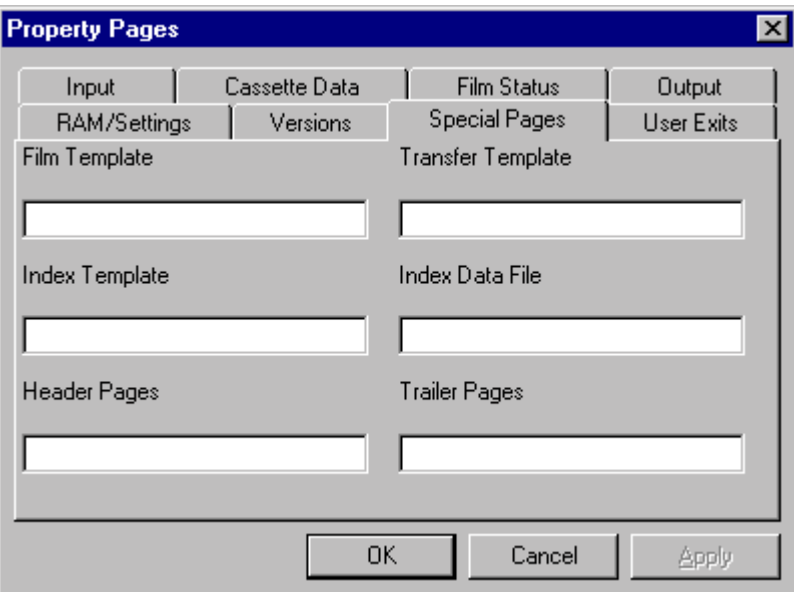

**FilmTemplate** — a string representing the name of the film template. Commands are sent to the Archive Writer to set these values. The Writer must be connected when this property is set and the template must already exist.

The following errors are returned when this property is incorrectly set:

10000 - Film Template Dispatch Error

10001 - AWOL error sending the film template commands

**IndexTemplate** — this feature has not been implemented.

**HeaderPages** — a string representing the location (path) of the cover page files. Header and trailer pages are text or TIFF files written in alphabetical order to the beginning or end of the film at Image Address Level 0. When set programmatically, this property should be referenced as .coverpages.

**TransferTemplate** — this feature has not been implemented.

**IndexDataFile** — a string representing location of the index data file used in creating the index pages or transfer file with appended index data.

**TrailerPages** — a string representing the location (path) of the trailer page files.

**Output tab** Following is an explanation of the fields on the Output tab.

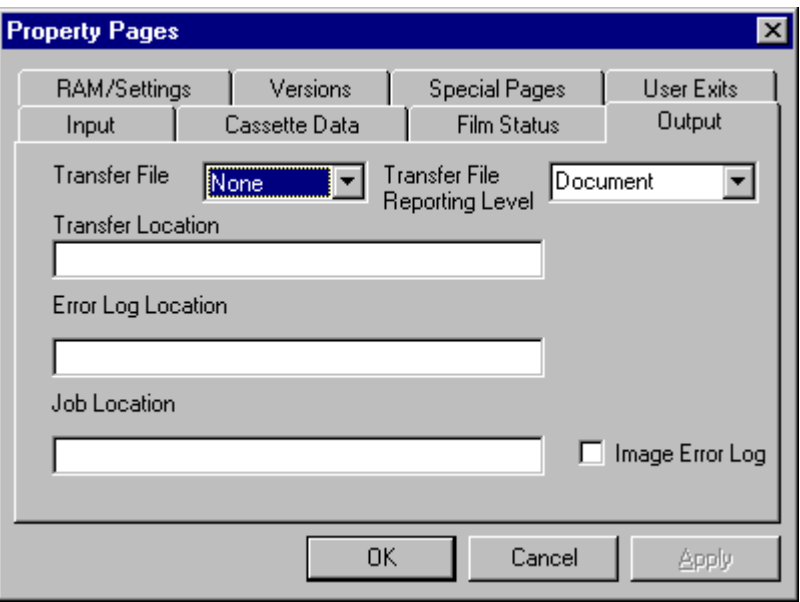

**TransferFile** — an ASCII character from '0' to '2'.

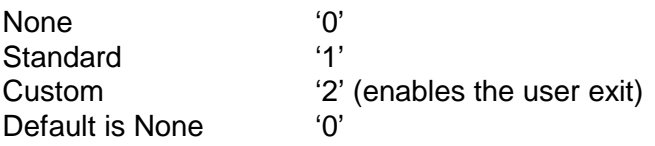

The AWOL places transfer files and image error log files into the directory specified during installation of the AWIS application. AWIS creates subdirectories matching the chosen application template name through the application.

A transfer file can be generated by the AWOL while writing the images to film. The information in a transfer file (original file name, page number within the file, roll number, and image address delimited by tabs) can be used by external applications to update an external database. The creation of a transfer file is optional. The name of the transfer file matches the name of the roll as specified by the user. The file extension is ".xfr".

**TransferReportingLevel** - an ASCII character of '0' or '1'.

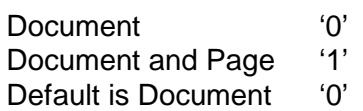

**TransferLocation** — a string representing the location of the transfer file including the path. Acceptable input includes: the full path name, the relative path name or no name at all. With a relative path name, the transfer file will be put in the working directory. With no name, the job directory ending in a backslash is passed to the user exit.

**ErrorLogLocation** — a string representing location of the error log.

**ImageErrorLog** — this file contains a list of the images that failed to be written by the Archive Writer for a particular roll. Each line in this text file contains the image file name, a tab character, and error number. This file is converted to TIFF and written at the end of the film. AWOL determines which errors get logged to the image error log.

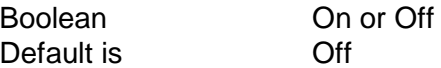

**JobLocation** — an ASCII string representing a path to a location where AWOL can store temporary files.

**User Exits tab** Following is an explanation of the fields on the User Exits tab.

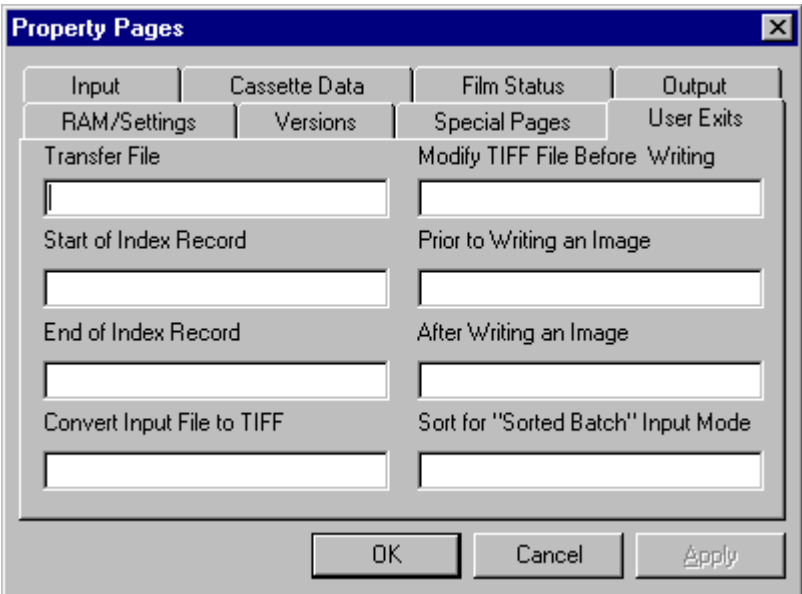

**TransferFile** — a string representing the name of the function in AWOLEXIT.DLL. This function appends an index data file entry to a transfer file entry. The transfer file nExitNumber is 1.

**StartIndexRecord** (not implemented) — string representing name of DLL.

**EndIndexRecord** (not implemented) — string representing name of DLL.

**ConvertToTIFF** (not implemented) — string representing name of DLL.

**ModifyTIFFFile** (not implemented) — string representing name of DLL.

**PriorImageWrite** (not implemented) — string representing name of DLL.

**AfterImageWrite** (not implemented) — string representing name of DLL.

**SortBatchExit** (not implemented) — string representing name of DLL.

#### **ActiveX methods** The following ActiveX methods are called by the AWIS application or another container. They return a 1 for failure or 0 for success.

- Initialize method
- SetupJob method
- RefreshProperties method
- BeginRoll method
- EndRoll method
- WriteImages method
- AdvanceFilm method
- ShutDown method

The examples given in this and other chapters of this guide are written in Visual Basic 6.0 and assume the existence of a containing application called "frmMain" which contains a single instance of the ActiveX control called "Awisocx1".

#### **Initialize method int Initialize(void)**

#### **Description**

This method initializes logging for AWOL and calls the AWOL Initialize function, which sets the Writer name in AWOL and gets the parameters from the Archive Writer.

#### **Parameters**

None.

#### **Properties Required**

The following properties must be set to call this method:

- ErrorLog Max Size size of Error Log.
- ErrorLog Trim Size trim size of Error Log. Default is 80% of maximum.
- Error Logging Level levels 1 through 4.
	- Severe '1' Warning '2' Informational '3' Diagnostics '4'
- Error Log Location location of Error Log.

#### **Example**

'first set the archive writer name and other properties

frmMain.Awisocx1.WriterName = cmbAWName.Text

frmMain.Awisocx1.ErrorLogMaxSize = ErrorLogMaxSize

frmMain.Awisocx1.ErrorLogTrimSize = ErrorLogTrimSize

frmMain.Awisocx1.ErrorLoggingLevel = ErrorLoggingLevel

'then call the initialize method

Response = frmMain.Awisocx1.Initialize

#### **Return Codes**

- 0 Success
- 2011 Socket error
- 3014 Invalid writer drive
- 5057 Could not download language files

See Chapter 6, *Error and Status Codes* for all other errors.

#### **SetupJob method int SetupJob(void)**

#### **Description**

Used to prepare a defined job for writing. This method calls the AWOL SetupJob function and sets the following properties on the Archive Writer.

#### **Parameters**

None.

### **Applicable Properties**

The following properties should be set in the ActiveX before calling the function:

- $\bullet$  ImageLocation the full path to the image list file if the input mode specifies a list file. If batch mode is specified, contains the path to the directory structure containing the images. Do not include the trailing backslash.
- CoverPages  $-$  directory specification for the location of the cover page files (a.k.a. "Header pages"). These files are sorted by name and written to film during the BeginRoll operation. If this parameter is blank or the pointer is null, no header pages are written.
- TrailerPages directory specification for the location of the trailer page files. These files are sorted by name and written to film during the EndRoll operation. If this parameter is blank or the pointer is null, no trailer pages are written.
- TransferFile:
	- If 0 is specified, no transfer file is created.
	- If 1 is specified, a transfer file is created where the file specification, roll ID, and image address are written to each line in the transfer file for each document written to film.
	- − If 2 is specified, the data in the index data file is appended to the file specification, roll ID, and image address and written to the transfer file using a user exit. If a transfer template file is supplied in the pszXferTemplateFile parameter, the data from the index file is used along with the transfer template to format each record written to the transfer file.
- Transfer Location directory specification for creation of transfer files. Transfer file names are constructed using the roll name specified in the call to the WriteImages function. If this parameter is blank or the pointer is null, no transfer file will be created.
- TransferTemplate the file specification of the transfer template file. This file is used to construct entries in the transfer file. If this parameter is blank or the pointer is null, the ActiveX will not use an index data file and will not append external data to the transfer file.
- JobLocation the path to a location where AWOL can store temporary files such as the temporary image error log pages for errors that occur during the writing operation.
- IndexDataFile  $-$  the file specification of the index data file. This file contains data supplied by the host application for creating transfer file entries. Each line in the file contains tab-delimited data for each document written to film. If this parameter is blank or the pointer is null, no index data file is used.
- FileInput
	- − If set to 0, the Archive Writer will expect single-page TIFF files to be supplied by the host application.
	- If set to 1, the Archive Writer will expect multi-page TIFF files to be supplied. During the SetupJob operation, AWOL converts multi-page TIFF files to individual single-page TIFF files if they are too large to fit on the Writer. Each file has the same name as the original multi-page TIFF file, with an extension numbered from 000 upward. This setting allows more flexibility in dealing with the incoming stream of TIFFs.
- InputMode
	- − If set to 0, indicates List file input mode.
	- − If set to 1, indicates Batch input mode.

As previously mentioned, Poll mode is not an input mode of the ActiveX control but a feature of AWIS.

- $\bullet$  ImageErrorLog  $\rightleftharpoons$  sets the total images property on return.
	- − If set to 0, indicates image error log pages are not generated during writing operations.
	- − If set to 1, indicates image error log pages are generated and written to the roll directory under the appropriate application directory.
- TransferReportingLevel sets the reporting level for the transfer file.
	- − If set to 0, indicates document
	- − If set to 1, indicates document and page

#### **Example:**

ReturnStatus = Awisocx1.SetupJob

#### **Some Possible Return Codes**

- 0 Success
- 5001 List file was not found
- 5007 No images in header page directory
- 5008 No images in trailer page directory
- 5009 No images in image directory
- 5013 No images in header or trailer page directories
- 5014 No images in header or image directories
- 5015 No images in trailer or image directories
- 5016 No images in trailer, header, or image directories
- 7002 BeginRoll operation in progress
- 7003 WriteImages operation in progress
- 7004 EndRoll operation in progress

See Chapter 6, *Error and Status Codes* for all other errors.

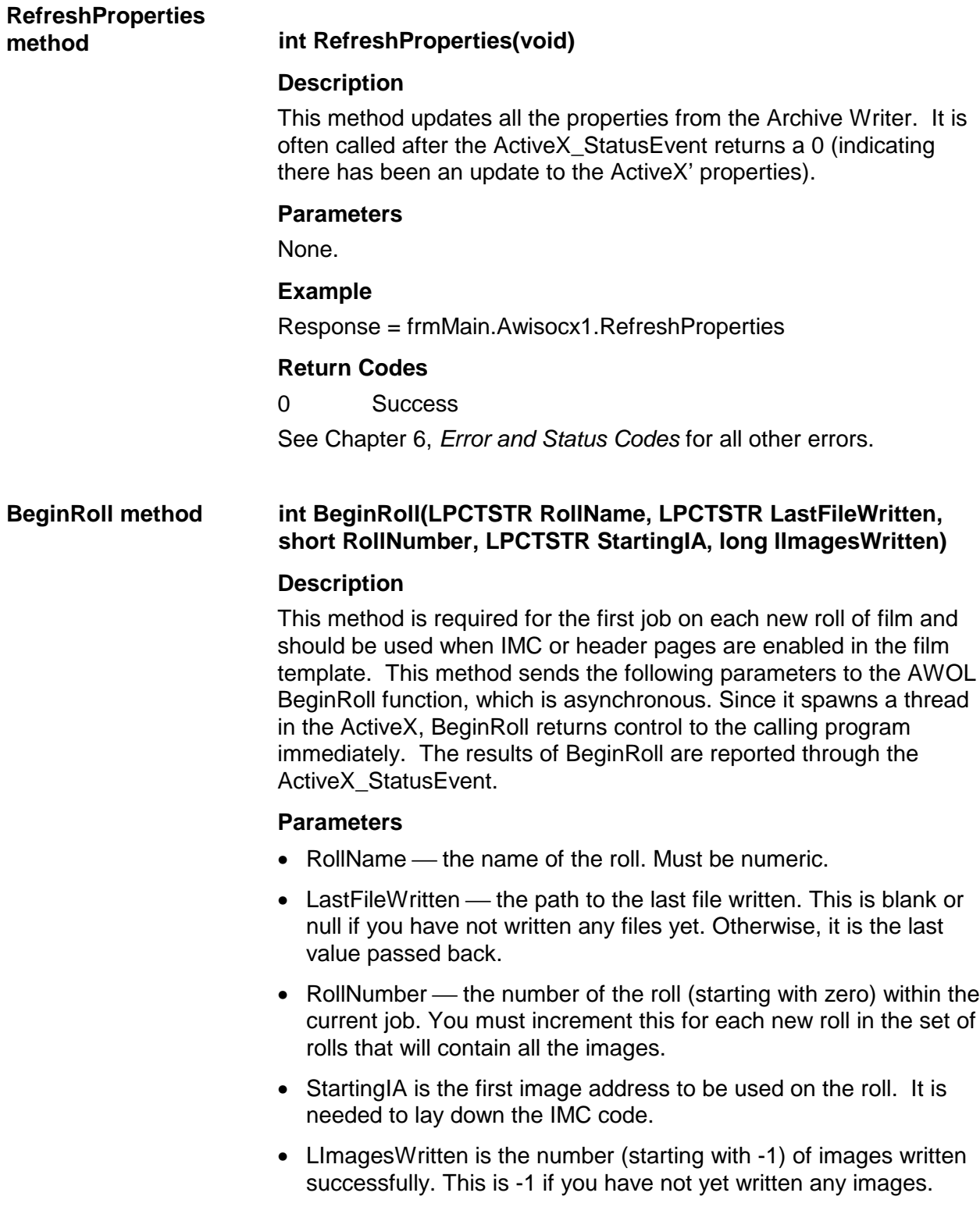

• AWOL BeginRoll – sets the RollName on the cassette and in the IMC command, and sets the StartingIA in the IMC command. If IMC is selected, AWOL lays down the IMC code. If the LastFileWritten is null, AWOL starts at the beginning of the file list, otherwise it starts where it left off. LImagesWritten is used along with LastFileWritten to determine the last file written as file names can be duplicates.

#### **Example**

'Call Begin Roll Method

 ReturnStatus = frmMain.Awisocx1.BeginRoll(Roll\_ID, ImageFile, RollNumber, StartingImageAddress, -1)

#### **Some Possible Return codes**

- 0 Success
- 7002 BeginRoll operation already in progress
- 7003 WriteImages operation in progress
- 7004 EndRoll operation in progress

#### **Values that can appear in the status event**

- 0 Success. All values in the other data members are valid
- 3000 Failed to create command file on writer drive
- 3016 Timed out sending command to writer
- 3023 Cannot open transfer file
- 3030 Failed to get remaining film
- 3059 Failed to set the next transaction number
- 4001 Not enough film to write header pages
- 5000 End of writing images (normal operation)
- 5029 Failed to open image error log file
- 5030 Failed to write to image error log file
- 5031 Failed to write to transfer file
- 5034 Bad image
- 6002 Failed to rename the image log file

See Chapter 6, *Error and Status Codes* for all other errors.

#### **EndRoll method int EndRoll(LPCTSTR RollName, LPCTSTR LastFileWritten, short RollNumber, long lImagesWritten)**

#### **Description**

This method is used to close a roll of film when there is no film or images left to write. It should also be used when trailer pages exist for a job. This method sends the following parameters to the AWOL EndRoll function, which is asynchronous. Since it spawns a thread in the ActiveX, EndRoll returns control to the calling program immediately. The results of EndRoll are reported through the ActiveX\_StatusEvent.

#### **Parameters**

- RollName  $-$  the name of the roll. Must be numeric.
- LastFileWriten the path to the last file written. This is blank or null if you have not written any files yet. Otherwise, it is the last value passed back.
- RollNumber  $-$  the number of the roll (starting with 1) within the current job. You must increment this for each new roll in the set of rolls that will contain all the images.
- Limages Written the number (starting with -1) of the last image written successfully. This is -1 if you have not yet written any images.
- AWOL EndRoll sets the RollName internally. If the LastFileWritten is null, AWOL starts at the beginning of the file list, otherwise it starts where it left off. LImagesWritten is used along with LastFileWritten to determine the last file written as file names can be duplicates.

### **Example**

ReturnStatus = frmMain.Awisocx1.EndRoll(Roll\_ID, ImageFile, RollNumber, -1)

#### **Some Possible Return codes:**

- 0 Success
- 7002 BeginRoll operation in progress
- 7003 WriteImages operation in progress
- 7004 EndRoll operation already in progress

#### **Values that can appear in the status event**

- 0 Success. All values in the other data members are valid.
- 3000 Failed to create command file on Writer drive
- 3016 Timed out sending command to Writer
- 3023 Cannot open transfer file
- 3030 Failed to get remaining film
- 3059 Failed to set the next transaction number
- 4001 Not enough film to write trailer pages
- 5000 End of writing images (normal operation)
- 5003 End of roll
- 5029 Failed to open image error log file
- 5030 Failed to write to image error log file
- 5031 Failed to write to transfer file
- 5034 Bad image
- 6002 Failed to rename the image log file

See Chapter 6, *Error and Status Codes* for all other errors.

#### **WriteImages method int WriteImages(LPCTSTR RollName, LPCTSTR LastFileWritten, short RollNumber, LPCTSTR Starting IA, long IimagesWritten, long IRestartMode)**

#### **Description**

This method is used to write the main images of the job. It sends the following parameters to the AWOL WriteImages function, which is asynchronous. Since it spawns a thread in the ActiveX, WriteImages returns control to the calling program immediately. The results of WriteImages are reported through the ActiveX\_StatusEvent.

#### **Parameters**

- RollName  $-$  the name of the roll. Must be numeric.
- LastFileWritten the path to the last file written. This is blank or null if you have not written any files yet. Otherwise, it is the last value passed back.
- RollNumber  $-$  the number of the roll (starting with 1) within the current job. You must increment this for each new roll in the set of rolls that will contain all the images.
- StartingIA  $-$  the first IA to be used on the roll. It is needed to lay down the IMC code.
- LImagesWritten the number (starting with zero) of the last image written successfully. This is zero if you have not yet written any images.
- LRestartMode indicates how AWOL is to begin processing. Values are:
	- 1 New roll. If no image address is specified, it is calculated by the AWOL as the first address for the current film address setup specified in the film template. The number of images written is initialized to zero.
	- 2 A new roll has been started, but this is not the first roll in the roll set. The AWOL sets the image address to the first address based on the film template. The number of images written includes all images written to previous rolls.
	- 3 A new roll has been started, but this is not the first roll in the roll set. The AWOL calculates the image address as the next image address above the one supplied in pszImageAddress. The number of images written is reported as the total of all images, including those written to prior rolls.
	- 4 Restart writing using a new input source. The first image to write is determined from pszLastFileWritten and LImagesWritten. The address is determined from pszImageAddress. If no image address is supplied, the AWOL calculates a starting image based on the film template.
	- 5 Restart current job. The AWOL restarts the job based on current state. The starting image address is calculated as the next address after the one supplied in the pszImageAddress parameter. The AWOL picks up where it left off after the last WriteImages operation. This mode is useful for recovering from image writing errors.

This method starts the Archive Writer writing images and sets the RollName internally. It passes the name of the last file written. If the LastFileWritten is null, the AWOL starts at the beginning of the file list, otherwise it starts where it left off. ImagesWritten is used along with LastFileWritten to determine the last file written as file names can be duplicates.

#### **Example**

ReturnStatus = frmMain.Awisocx1.WriteImages(Roll\_ID, \_ ImageFile, RollNumber, StartingImageAddress, \_ ImagesWritten, RestartMode)

#### **Return Codes**

- 0 Success
- 7002 BeginRoll operation in progress
- 7003 WriteImages operation already in progress
- 7004 EndRoll operation in progress

#### **Values that can appear in the status event**

- 0 Success. All values in the other data members are valid
- 3000 Failed to create command file on Writer drive
- 3016 Timed out sending command to Writer
- 3023 Cannot open transfer file
- 3030 Failed to get remaining film
- 3059 Failed to set the next transaction number
- 5000 End of writing images (normal operation)
- 5003 End of roll
- 5029 Failed to open image error log file
- 5030 Failed to write to image error log file
- 5031 Failed to write to transfer file
- 5034 Bad image
- 6002 Failed to rename the image log file

See Chapter 6, *Error and Status Codes* for all other errors.

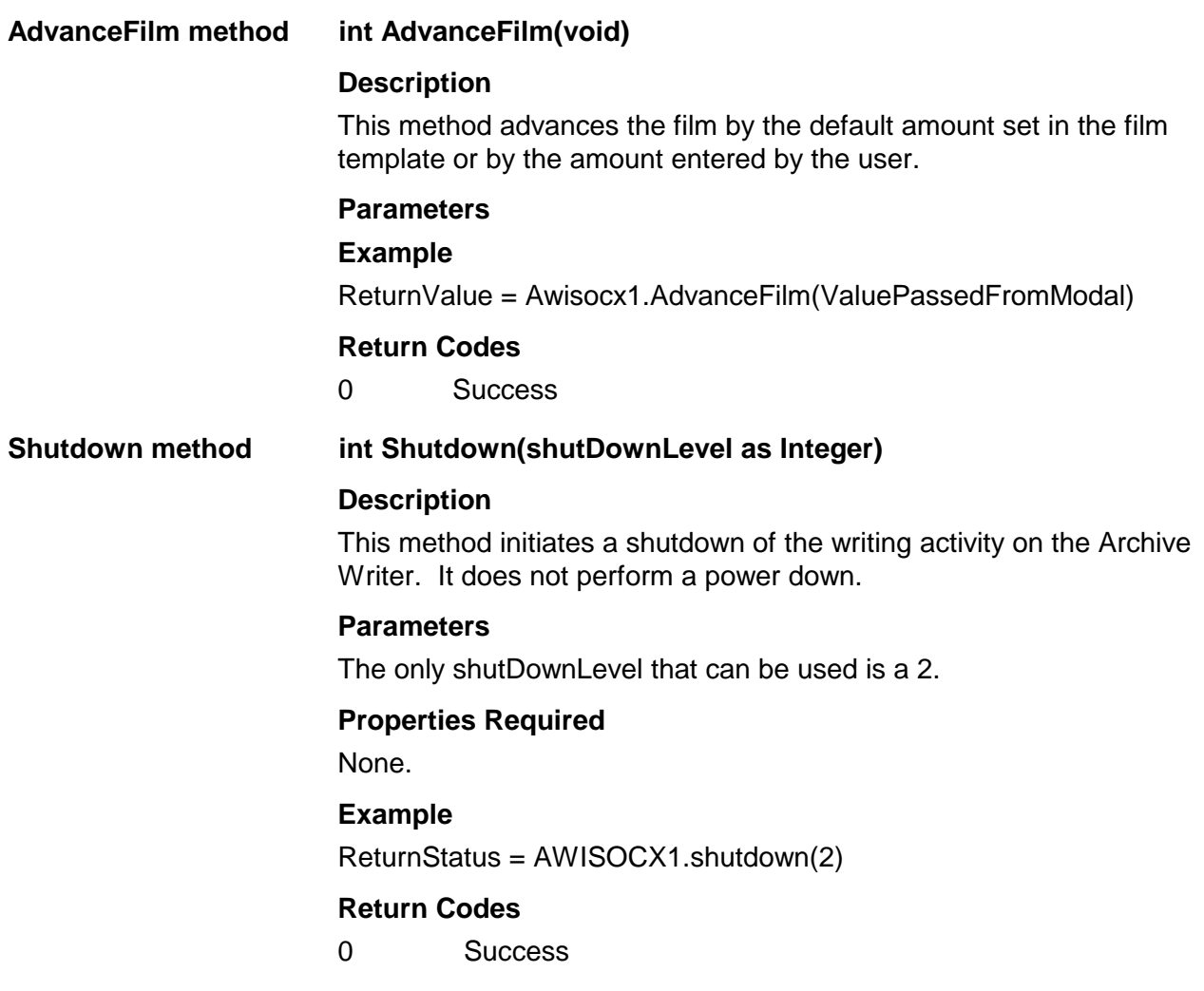

# **ActiveX events, errors and status reporting**

As previously mentioned, the primary mechanism for receiving feedback from the AWOL is the ActiveX\_StatusEvent. When this event returns a 0, it signifies that status is normal but property values may have changed. Performing a RefreshProperties will update the ActiveX to reflect the latest information. Some examples of the types of changes in information that may have caused the 0 event are as follows:

**Remaining film** — the "get remaining film" command is sent to the Archive Writer from the AWOL at intervals TBD. This information, in inches or millimeters and 10ths, is passed back to the ActiveX Film Status property page and a notification event is sent to the application.

**Current image name** — the current image name is sent back to the ActiveX from the AWOL. The ActiveX sends a notification event to the application.

**Current image address** — the current image address is sent back to the ActiveX Film Status property page from the AWOL and a notification event is sent to the application.

**Percentage of input file collection written** — the number of images in a collection is determined at the beginning of a session. As each file is written, a percentage of written files is determined in the AWOL and returned through the ActiveX to the application.

**Number of images written** — at the beginning of each writing session the image count is initialized to zero. Every time the Archive Writer halts for errors, user intervention, or for a new roll of film, the number of images written is returned from the AWOL through the ActiveX to the application.

Errors that occur on the Archive Writer will be returned to the AWOL, logged, and raised to the ActiveX. Archive Writer errors are logged to the location and filed in the ActiveX' properties with the error number, text, and level of error severity (0-none, 1-informational, 2 warning, 3-severe, 4-diagnostic). This logging function is at the AWOL level not at the ActiveX. To log ActiveX errors you need to trap the ActiveX' events and log those you recognize as errors.

See Chapter 5, *Sequence of Events and Code Examples,* for an example of error trapping using the ActiveX.StatusEvent.

For explanations of error and status codes you may encounter through the StatusEvent refer to Chapter 6 or the *Kodak Digital Science* Archive Writer Interface Software User's Guide, A-61056. Note that many of these particular states are possible using several methods. For example, the 5000 "error", indicates the Archive Writer finished writing images, can apply to the BeginRoll, WriteImages and EndRoll methods. Others, such as 3023, which indicate the transfer file cannot be opened, are specific to one method, in this case the WriteImages method.

# **General information about User Exits**

The integrator can write custom code that is called at well-defined points from the AWOL module by supplying that code in a single, separate DLL. This allows the integrator to modify and extend the film writing capabilities implemented in the AWOL without modifying the AWOL.

The DLL should contain a set of functions that can be accessed by name. AWIS or other modules that use the AWOL DLL specify which function to call at appropriate points in the AWOL by sending the name of the function to be called to the AWOL during its' initialization. The name of the exit function DLL is AWOLEXIT.DLL. If this DLL is not on the system, user exit functionality will not be available. This DLL is placed in the WINNT system directory.

The AWOL *SetExit(long nExitNumber,char \*pszFunctionName)* function is called when the property to specify the name of the user exit function is set. *nExitNumber* is an ordinal specifying which user exit name is to be set. These constants are defined in the AWOLEXIT.H file. This function can be called any time. It is usually called before any other functions in AWOL are called by the application.

When this function is called, the AWOL uses the GetProcAddress function to verify the specified function name exists in AWOLEXIT.DLL. If the function exists, the AWOL stores the procedure address in an internal array, which is used later to call the actual function in the exit DLL.

The maximum length of *pszFunctionName* is 32 characters, as defined by the MAXEXITNAMELENGTH constant in AWOLEXIT.H.

Return values from the *SetExit* function are:

- 0 Success
- 8000 No user exit DLL (AWOLEXIT.DLL)
- 8001 User exit name not found in AWOLEXIT.DLL

# **Transfer file User Exit**

Currently this is the only exit function implemented in the ActiveX. It is called by the AWOL at three points in its execution:

- At the beginning of the WriteImages function in the AWOL.
- Each time the AWOL determines that an image has been successfully written to microfilm.
- At the end of the WriteImages function in the AWOL.

The prototype for the function (found in AWOLEXIT.H) is:

*long ImageWritten(int nState, int nReason, char \*pszXferFile, char \*pszXferTemplateFile, char \*pszIndexDataFile, char \*pszImageFileName, long nImageFileNumber, long nAddressLevel, char \*pszImageAddress, int nPageNumber, int lDocNumber, char \*pszRollName, char \*pszRemainingFilm, byte nReportingLevel, int nFilmingMode, int nIndexFormat, char \*pszErrorMessage);*

**nState** — specifies the current state of the AWOL:

*1 – Starting up* — the transfer file (pszXferFile) should be opened for appending and the file position should be set to end of file. The index data file (pszIndexDataFile) should be opened and the file position set using pszImageFileName in conjunction with nImageFileNumber to locate the correct starting position in the file. The number of the line in the file should be consistent with the file name. If a transfer template file is used, the exit function should open this file and read its contents at this point.

The exit function can perform any other required initialization steps at this time. The length of time required to perform these operations is not critical.

*2 – Running* — the transfer file template (if used), and create an entry in the transfer file.

Operations performed by the exit function in this mode should execute as quickly and efficiently as possible. Lengthy operations reduce the overall performance of the AWOL.

*3 – Shutting down* — the exit function should perform any cleanup operations.

• **nReason** — gives further information about the current state as indicated in the nState parameter.

*1 – Start of job* — the first image written will be the first image on the first roll of film in the job or a new job has been started on the same roll with a new input source.

*2 – Continuing job* — the job was stopped and is being restarted. The first image written is determined from the *pszImageFileName* and *nImageFile* parameters.

- *3* shutting down due to image writing failure.
- *4* shutting down because end of roll has been reached.
- *5* pause job. User pressed the STOP button.
- *6* all images in job have been written.
- **pszXferFile** the full path to the transfer file. If no transfer file exists, the parameter is null or points to a zero-length string.
- **pszXferTemplateFile** path to the transfer template file. The format of this file is defined by the user exit function. This file can be used by the exit function to combine the file data with index data to create entries in the transfer file. If no template file exists, this parameter is null or points to a zero-length string.
- **pszIndexDataFile** full path to the index data file. If no index data file is to be used, this parameter is null or points to a zerolength string.
- **pszImageFileName** the name of the last image file written. This can be used by the exit function to verify the correct index data item in the index data file fetched. When starting a new job, this variable has the first image in the job.
- **nImageFileNumber** the number of the image file within the entire list of images that has just been written to film. This number starts at 1 for the first file in the image list. The image list does not include header or trailer pages; only the images supplied in the main image list. When starting a new job, this number will be 1.
- **NAddressLevel** the address level of the current image.
- **pszImageAddress** the image address of the last image written.
- **nPageNumber** the page number of the image that has just been written. This number is always 1 for single level jobs. For two level jobs, this number is the number of the file in the document.
- **pszImageFileName** is the same for all images in the file and nPageNumber is the number of the image within the file.
- **lDocNumber** the number of the last written document level image. In single level jobs each page is considered a document.
- **pszRollName** the name of the current roll.
- **pszRemainingFilm** the amount of remaining film, in the format n**.**nu where u is 'F' for feet and 'M' for meters. The number n.n may or may not contain a decimal point. The remaining film can be interpreted by removing the unit indicator from the end of the string and converting the remaining string to a decimal number.
- **nReportingLevel** what level of entries should appear in the transfer file. This is a byte with a bit set for each level to be recorded. These values can be logically OR'ed:
	- 0x01 Record level 0 images
	- 0x02 Record level 1 images
	- 0x04 Record level 2 images
	- 0x08 Record level 3 images
- **int nFilmingMode** simplex or duplex filming mode.
	- 1 simplex
	- 2 duplex
- **nIndexFormat** level of film.
	- 0 zero level
	- 1 single level
	- 2 two level
- **pszErrorMessage** a string of up to 1024 characters of message text describing an error condition.

#### **Return values**

These values should be returned to AWOL by the exit function and are defined in AWOLEXIT.H:

- 0 Success. The AWOL continues processing.
- 1 Warning. The AWOL logs message and continues processing.
- 2 Error. The AWOL closes all files and stops writing.

The AWOL logs errors to the AWIS Error Log file. The AWOL formats message text for each of the errors listed and includes the parameters passed to the exit function listed in the error message. The pszErrorMessage text returned to the AWOL is included in the error message. If a value of 2 is returned to the AWOL, it stops writing images and calls the exit with the state set to *shutting down*.

# **4 Film Template OLE Server**

## **Overview** The Film Template Server is a 32-bit OLE Custom Control that can be used with Microsoft Visual Studio 6 on Windows NT 4.0. This component provides an interface to a Film Template database that can be used for both film writing and image retrieval applications. A film template assigns a name to a set of film writing or film retrieval parameters. The Film Template Server allows for easy storage and retrieval of film templates. It is an in-process server that is usually installed in the Program Files\Common Files\OleSrv directory as filmtemp.dll. The Film Template OLE Server is accessed and manipulated with the Film Template Object, the C++ Class that contains all the properties that apply to the OLE Server as well as the functionality that is represented in the OLE Server methods. The Film Template OLE Server performs the following tasks: • Maintains film writing parameter templates in a Microsoft Access database for access by an application. • Provides a GUI interface that allows users to create new templates and modify templates for film writing or reading. The Film Template OLE Server can be used by retrieving or saving templates using Film Template methods at run-time or by invoking the Property Page dialog box of the Film Template OLE Server. In either case, you can examine or change the individual properties of the templates. The properties always represent the settings for the template named in the Template Name field. After the Film Template Server retrieves the property data from the database, the data in that particular film template is available to the application via the Film Template Object's properties. At run-time, the operations of the film template are accomplished through the OLE Server methods.
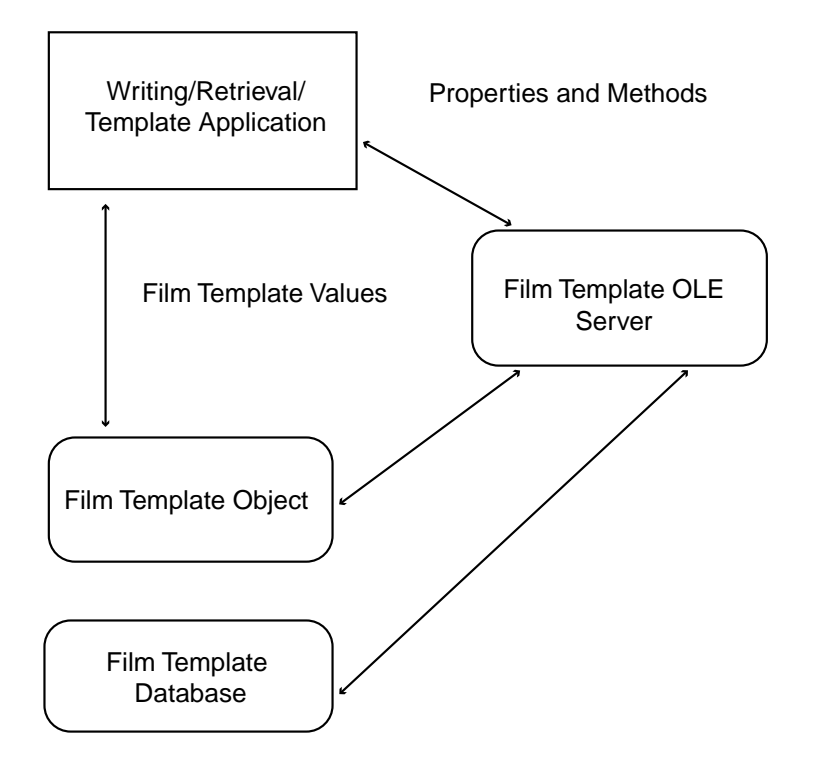

## **Film Template properties**

The property pages of the Film Template OLE Server provide an interface to set the following film writing/retrieving parameters that are stored in the Film Template database. Descriptions of the database fields that represent these properties can be found later in this chapter.

- FilmTemplateDatabasePath (read-only) displays the path to the Film Template database.
- **FilmTemplateName** contains the name of the current film template.
- **CassetteUsage** the minimum number of cassettes required by the Archive Writer to perform filming. If two cassettes are required, two originals will be written for each source image.
- **FilmMeasurementUnits** determines the measurement system: English (inches) or Metric (millimeters). The default is English.
- FilmLeaderLength contains the desired length of the film leader (from 36 to 120 inches / 914 to 3048 millimeters). The default is 36 inches/914 millimeters.
- **FilmAdvance** contains the desired length of the film advance (from 1 to 99 inches / 26 to 2515 millimeters). The default is 1 inch / 26 millimeters.
- **Filmmode** select either Simplex or Duplex.
- **EnableIMC** determines the settings for the Image Management Code on different Kodak devices: Disable IMC, Enable for IL70 code, Enable for RIM2000 code, or Random Batch, which prints random batch for non-sequential addresses when IMC is disabled. The default is Disable IMC.
- **SearchProgramNumber** contains the number of the search program. The range is 0 to 31; the default is 18.
- **SpliceDefinition** contains the splice definition: Ignore Splices (default), Count Splice as Level 1 image mark, Count Splice as Level 2 image mark, or Count Splice as Level 3 image mark.
- **DuplexFrontChannel** defines the duplex front location: select either Channel A (default) or Channel B.
- **ImageMarkAuthor** defines the image mark author. Select either Kodak (default) or Other image marks.
- **ImagePolarityReductionRatio** use a predefined option (24X, 40X, 50X) or Custom. If you select Custom, the Scaling Factor option becomes enabled and you can enter a Scaling Factor value (0-99).
- **ScalingFactor** represents the scaling factor as a number (i.e., 32 would be a 32X reduction ratio). Used for Custom reduction ratios.
- **OffsetAddressing** available with Level 2 indexing only. When enabled, page level addressing is ignored.
- **IndexFormat** three options are available: No Indexing, Single Level and Two Level. For more information on index formats, refer to the *Kodak Digital Science* Digital Document Archive System Installation Planning Guide, (A-61055).

NOTE: Three Level indexing is not currently supported.

- **Enable Image Border** when this option is enabled, a thin border is placed around all images. This helps identify the boundaries on positive images.
- **EnableFrameAnnotation** allows annotation information to be written to film. This is currently not supported.
- **LevelRule** rules that determine the next image mark or indexing level to go to from the specified level.
- **ImageMarks** determines whether small, medium, or large image marks will appear on the film.
- ImageAddressFieldWidths determines the overall length of the image address. The total length of an image address cannot exceed 12 characters. The total of each level field cannot exceed 9 characters. The field width is enabled or disabled depending on the Index Format you selected. If you select Single Level Index format, only Level 1 field width is enabled. If you select Two Level Index format, Level 1 and Level 2, are enabled.
- **ImageOrientation** select either **Portrait** (image orientation is the shape of a conventional portrait, where height is greater than width) or **Landscape** (image orientation is the shape of a conventional landscape painting, where width is greater than height). Portrait is the default.
- **ImagePolarity** select either **Positive** or **Negative**.
	- **Positive** if the original image is a clear background with black text, selecting Positive will produce a clear background with black text.
	- **Negative** if the original image is a clear background with black text, selecting Negative will produce a black background with clear text.
- **ImageScaling** select either **No** scaling or Automatic **scaling**, which is applied to an image before it is written to film:
	- **No scaling**: the reduction ratio and scaling factor is ignored.
	- **Automatic scaling**: the destination image on film is reduced by the factor selected in the Reduction Ratio or Scaling Factor controls, regardless of resolution.
- **Inter-Document Gap a value between 0.6 mm and 5.0 mm** to set the required document gap.

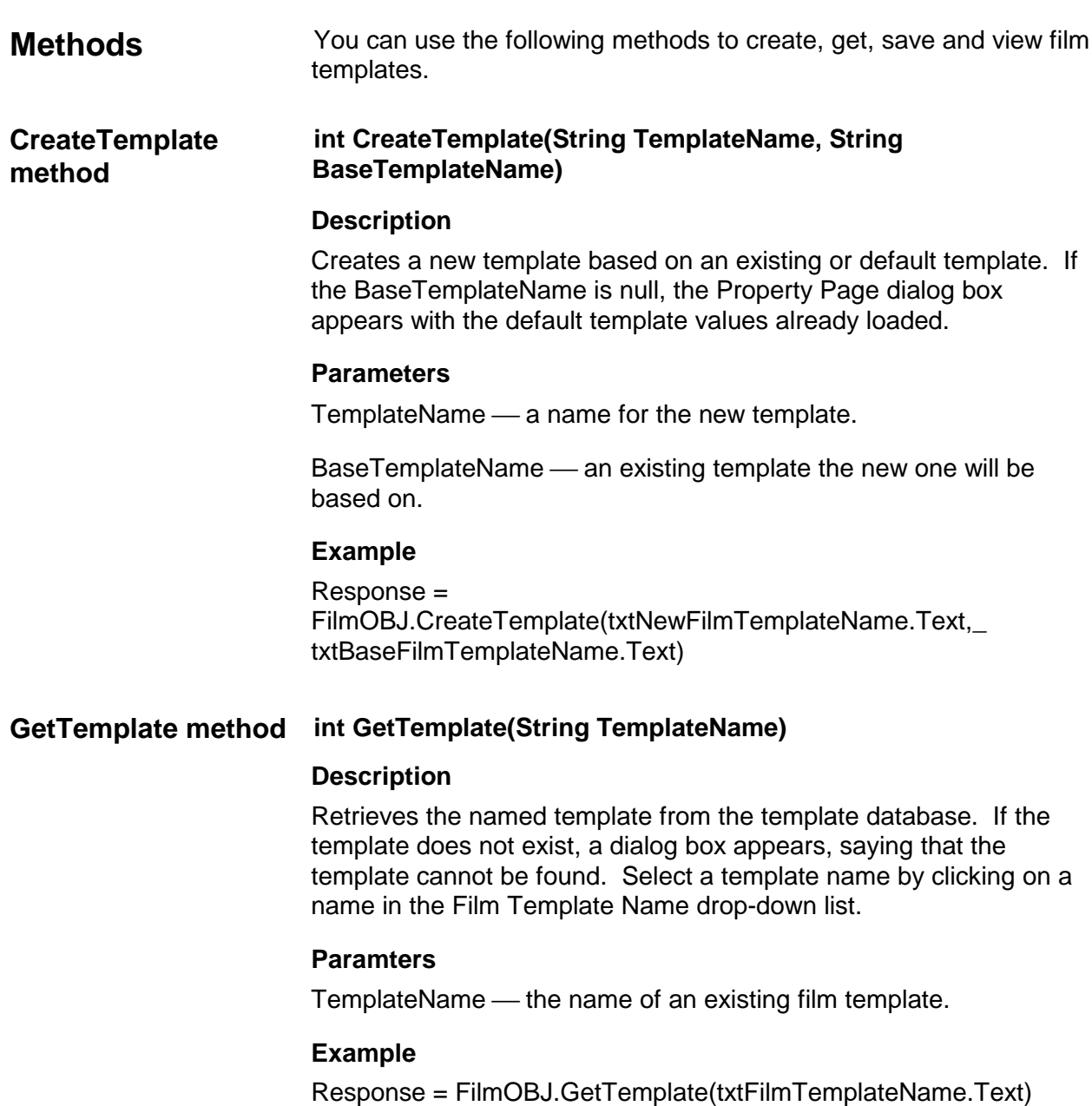

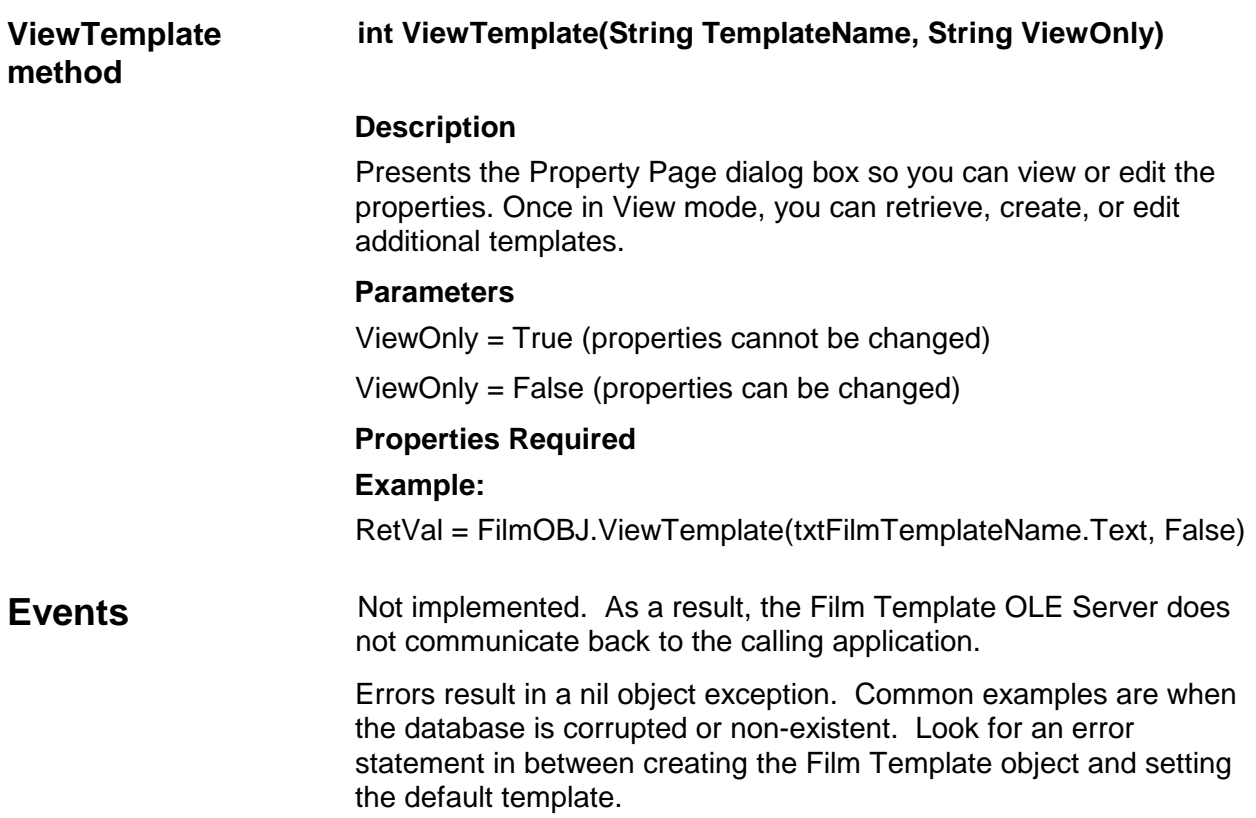

# **Film Template database design**

The Film Template database resides in the \application directory\db directory as filmtemp.mdb. The following table shows the fields AWIS uses and their constraints:

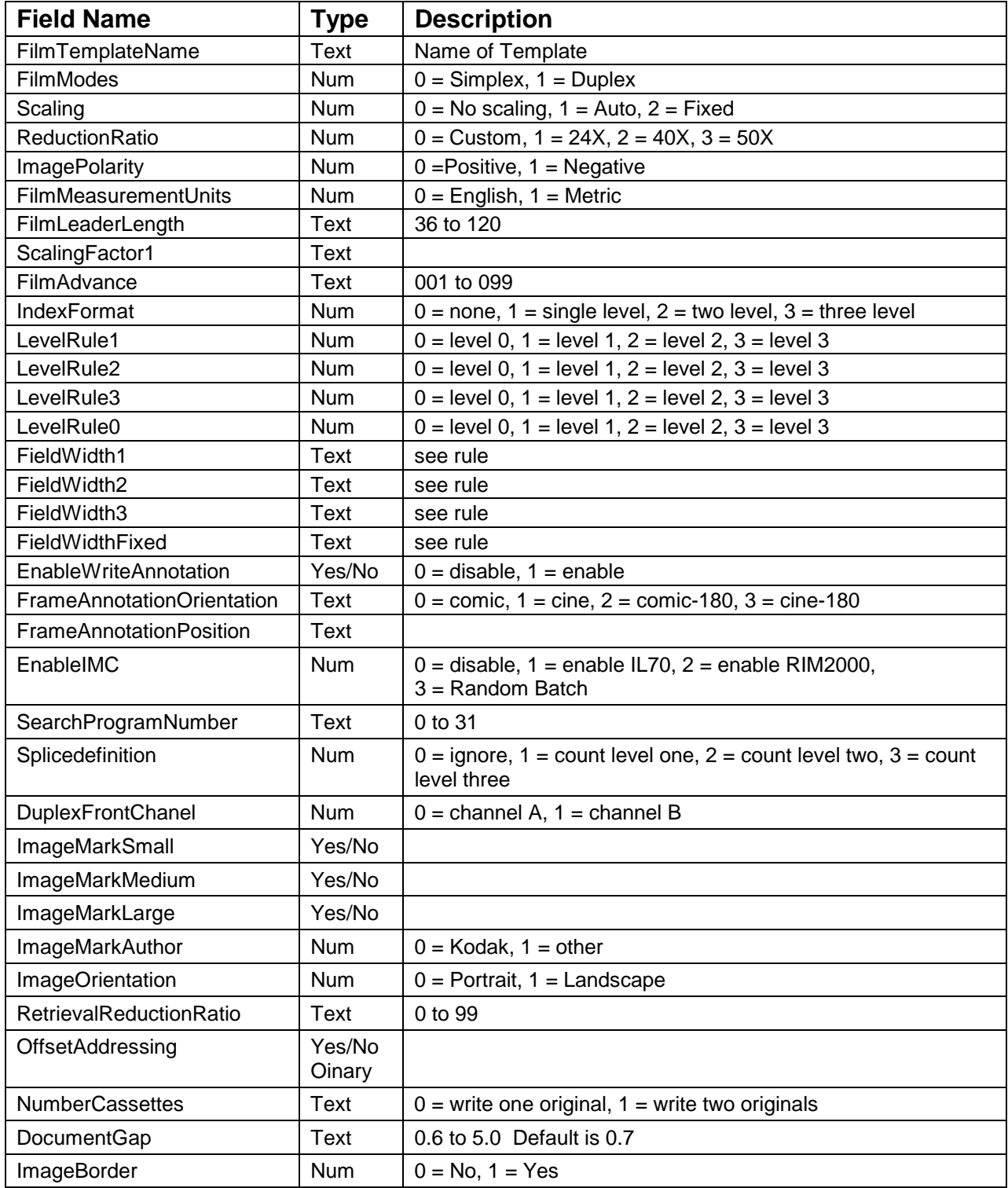

The first priority of your development effort will be to effectively control the ActiveX and write images. The order in which the various methods are called is important. The calling order of the ActiveX methods is described below.

- **Event sequence** The following shows the basic sequence of events that you should follow to create a simple application.
	- 1. Fill in the ActiveX property values that are appropriate for your application except for the Film Template name. Make sure to include the required properties covered in Chapter 4 for the Initialize method. Create the film template object and set it to the default using the FilmTemplate.GetTemplate method. If this method is called for a template that no longer exists or is invalid, a run-time error will occur. Although obvious, it is worth stating that the program should catch such errors with an On Error statement and handle them smoothly.
	- 2. Set the ActiveX WriterName property to the name of the Writer and call the Initialize method to create a connection with the Writer. The ActiveX verifies that the Writer name is associated with a valid Archive Writer. The return value indicates whether the connection to the Archive Writer was successful or not. The ActiveX sends a command to the Archive Writer to request information about its current setup and the status of the film cassettes. The Archive Writer passes the setup information back to the ActiveX and the setup and status information is available to the application through the properties of the ActiveX.
	- 3. Set the Film template property in the ActiveX to the name of the film template to be used to configure the Archive Writer. Set any other remaining ActiveX properties at this time. Using the Film Template name, the ActiveX requests the Film Template OLE Server to read the corresponding record from the Film Template database. The film template information is then available to the ActiveX through the properties of the Film Template object. For informational purposes, the diagram also shows that the Film Template properties can be accessed directly by the application through the Film Template OLE Server if necessary.
	- 4. Initiate the ActiveX.SetupJob method. All of the images to be written to film including the images in the cover and trailer pages directories, if specified, are checked to make sure they can be found, read and are not larger than the maximum size for an image file. The return value indicates whether the method was successful or if an error occurred.

It is important to note that SetupJob will not return control to the calling program until all images have been scanned. The amount of time it takes to scan images depends on the number, size, type (single- or multi-page) and location (local or networked) of the images.

In normal operations, the SetupJob method is only performed once during the writing of a set of images to film. However, it is possible to design an application that can terminate the writing process (using the ActiveX.Shutdown method) before all of the images have been written and restart it at a later time, starting at the point where it was terminated. In this scenario, if the application is not terminated, it is not necessary to perform the SetupJob method again before restarting the image writing process. However, if the application is terminated, it is necessary to perform the SetupJob method again prior to restarting the writing process. In the case where a job is stopped and restarted, if any of the images are removed or renamed, an error will result.

- 5. Initiate the BeginRoll method if header pages or Image Management Code have been enabled in the selected film template. If the ActiveX COVERPAGES property contains a header pages directory pathname, the images in that directory are sorted by their filename and written to film. Immediately after each image is written, the callback event, ActiveX\_StatusEvent, occurs returning a value in the retStatus parameter. If it contains a zero, the image was successfully written. Otherwise, the value must be examined to determine what action to take. When the BeginRoll method completes, '5000' is returned in the retStatus parameter.
	- NOTE: The BeginRoll method must be initiated for the first job on a roll even if no header pages or Image Management Code are to be written to film. This must be done so the roll name is copied to the non-volatile memory of the film cassette(s).
- 6. Initiate the ActiveX WriteImages method. Each image identified through the ActiveX IMAGELOCATION property is copied to the Archive Writer and written to film. Immediately after each image is written, the callback event, ActiveX\_StatusEvent, occurs returning a value in the retStatus parameter. If it contains a zero, the image was successfully written. Otherwise, the value returned must be examined to determine what action to take. After all images have been written, the ActiveX\_StatusEvent returns '5000' in the retStatus parameter.

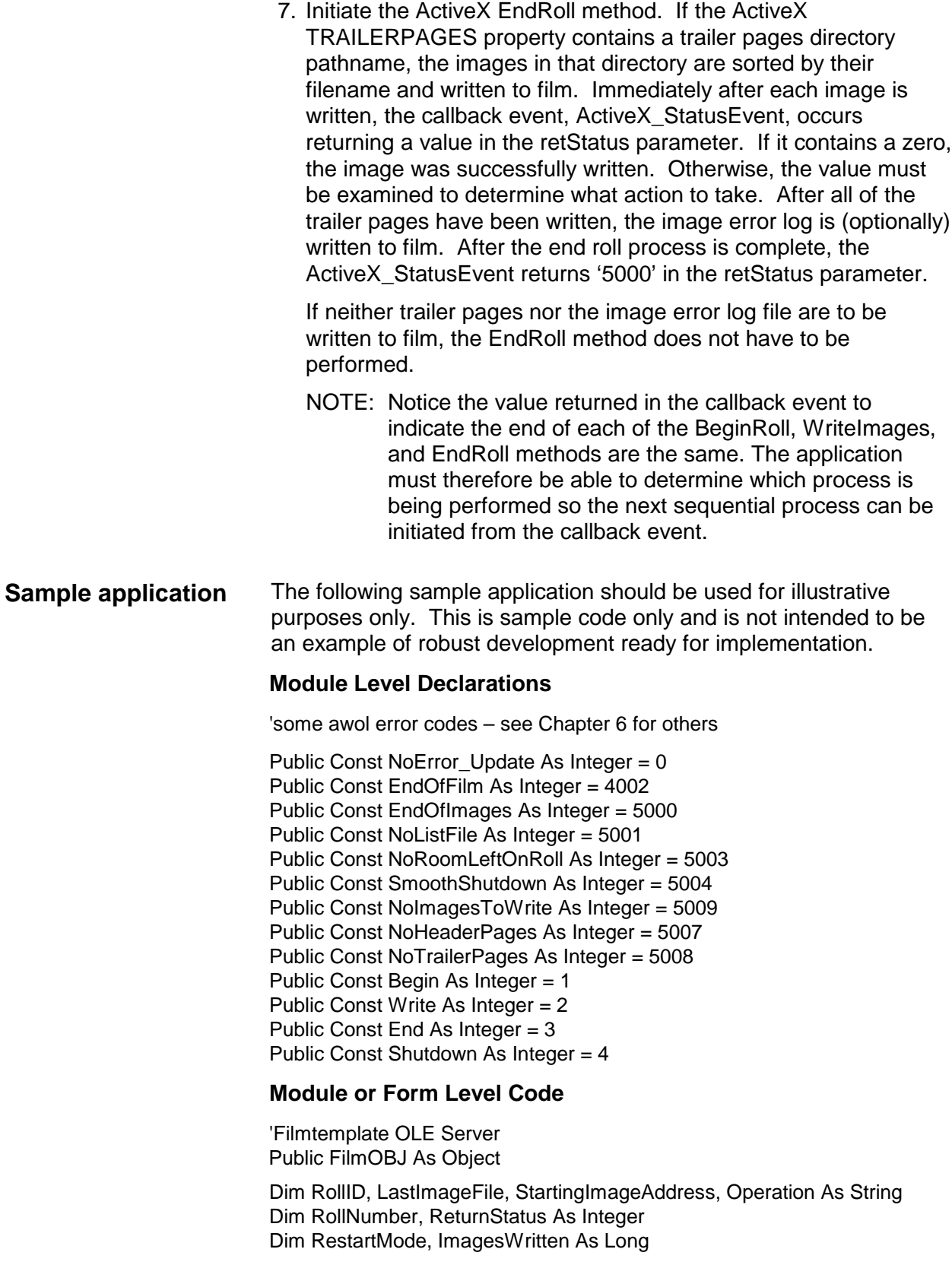

**Private Sub** Awisocx1\_StatusEvent(ByVal Status As Integer, ShutDown As Integer)

txtStatus.Text = "The StatusEvent is" + Str(Status)

Select Case Status

Case EndOfImages GoTo Operation

Case NoListFile 'Take appropriate action

Case NoRoomLeftOnRoll 'Take appropriate action

Case NoErrorUpdate 'refreshproperties

Case Else 'unhandled error

End Select Exit Sub

Operation:

Select Case Operation

Case "Begin" If Status <> EndOfImages Then MsgBox Operation + Str(Status), vbOKOnly Else PerformWriteImages End If

Case "Write"

 If Status <> EndOfImages Then If Status = 0 Then 'read properties & update form for progress Else MsgBox Operation + Str(Status), vbOKOnly End If Else **PerformEndRoll** End If

#### Case "End"

```
 If Status <> EndOfImages Then
  MsgBox Operation + Str(Status), vbOKOnly
Else
  'take appropriate action
```
#### End If

Case "Shutdown"

```
 If Status <> SmoothShutdown Then
  MsgBox Operation + Str(Status), vbOKOnly
Else
  MsgBox "Success" + Operation + Str(Status), vbOKOnly
End If
```
Case Else

MsgBox Operation + Str(Status), vbOKOnly

End Select

**End Sub**

**Private Sub** cmd1\_Click()

InitialSettings

**End Sub**

**Public Sub** InitialSettings()

Operation = "Init"

 $RollID = "1"$ LastImageFile = "" RollNumber = 1 StartingImageAddress = "00001.0000001" RestartMode = 1  $ImageW$ ritten =  $-1$ 

With Awisocx1

 .WriterName = "writer" .WriterAddress = "100.100.100.100" .InputMode = 1 'batch mode  $FileInput = 0$  'single page tiff .ImageLocation = "c:\images\" .ErrorLoggingLevel = 2 'warning level .ErrorLogMaxSize = 256 'convert this to 256k .ErrorLogTrimSize = 256 ' convert this to 250k .ErrorLogLocation = "c:\images\error\" .TransferFile = 1 'Standard file .TransferReportingLevel = 0 'Document level only .TransferLocation = "c:\images\xfer\" .JobLocation = "c:\images\job\" 'Header Page Location .CoverPages = "c:\images\header\" 'Trailer Page Location .TrailerPages = "c:\images\trailer\"

End With 'Awisocx1 'Create and initialize the Filmtemplate server Set FilmOBJ = CreateObject("FilmTemplateServer.FilmTemplateObject") FilmOBJ.GetTemplate "Default" MsgBox "Properties set and film template created", vbOKOnly + vbApplicationModal PerformEstablishWriterConnection **End Sub Public Sub** PerformEstablishWriterConnection() 'Step 2 Operation = "Connect" On Error GoTo WriterInitializeError ReturnStatus = Awisocx1.Initialize If Response <> NoError\_Update Then 'The attempt to connect failed so a call to 'check writer status & error codes and 'take appropriate action is made. MsgBox "WriteInitFailed" + Str(Response), vbOKOnly + vbApplicationModal Else 'The attempt to connect succeeded. 'Step 3 - put the film template name in the awisocx property MsgBox "Writer Intialized", vbOKOnly + vbApplicationModal 'On Error GoTo CheckTemplateError Awisocx1.FilmTemplate = "OneLevelSimplex" MsgBox "film template set", vbOKOnly + vbApplicationModal PerformSetupJob End If WriterInitializeError: 'take appropriate action

CheckTemplateError: MsgBox "Film Template Error" + Str(Err.Number), vbOKOnly

**Public Sub** PerformSetupJob()

'Step 4

Operation = "Setup"

'On Error GoTo SetUpJobErrorRoutine ReturnStatus = Awisocx1.SetupJob

'Check for error in setup job If ReturnStatus > NoError\_Update Then

Select Case ReturnStatus

 Case Is = NoHeaderPages 'No header pages but they wanted them MsgBox "NoHeader", vbOKOnly

 Case Is = NoTrailerPages 'No trailer pages but they wanted them MsgBox "NoTrailer", vbOKOnly

 Case Is = NoListFile MsgBox "NoListFile", vbOKOnly

 Case Is = NoImagesToWrite MsgBox "NoImagesToWrite", vbOKOnly

 Case Else MsgBox "SetupJobFailed" + Str(ReturnStatus), vbOKOnly

 End Select Exit Sub Else MsgBox "SetupJob complete", vbOKOnly + vbApplicationModal **PerformBeginRoll** End If

'SetUpJobErrorRoutine: 'Take appropriate action

#### **Public Sub** PerformBeginRoll()

'Step 5

'Call Begin Roll Method

Operation = Begin

 ReturnStatus = Awisocx1.BeginRoll(RollID, LastImageFile, RollNumber, StartingImageAddress, -1) 'ImagesWritten)

 'Check for errors If ReturnStatus <> NoError\_Update Then MsgBox "BeginRollFailed" + Str(ReturnStatus), vbOKOnly + vbApplicationModal Else MsgBox "BeginRollReturnStatus=0", vbOKOnly + vbApplicationModal End If

### **End Sub**

**Public Sub** PerformWriteImages()

'Step 6

Operation = Write

 ReturnStatus = Awisocx1.WriteImages(RollID, LastImageFile, RollNumber, StartingImageAddress, ImagesWritten, RestartMode)

 'Check for errors and handle if present If ReturnStatus <> NoError\_Update Then MsgBox "WriteImagesFailed" + Str(ReturnStatus), vbOKOnly Else MsgBox "WriteImagesReturnStatus=0", vbOKOnly + vbApplicationModal End If

**Public Sub** PerformEndRoll()

'Step 7

Operation = End

 ReturnStatus = Awisocx1.EndRoll(RollID, LastImageFile, RollNumber, ImagesWritten)

 If ReturnStatus <> NoError\_Update Then MsgBox "EndRollFailed" + Str(ReturnStatus), vbOKOnly Else MsgBox "EndRollReturnStatus=0", vbOKOnly + vbApplicationModal End If

## **End Sub**

**Public Sub** PerformShutdown()

 Operation = Shutdown ReturnStatus = Awisocx1.ShutDown(2) If ReturnStatus <> NoError\_Update Then MsgBox "ShutdownFailed" + Str(ReturnStatus), vbOKOnly Else MsgBox "ShutdownReturnStatus=0", vbOKOnly End If

# **6 Status and Error Codes**

**ActiveX error log** The chart below defines error log numbers, corresponding messages, and an explanation of each error. In certain cases, corrective actions are provided. These errors mostly occur at the AWOL and are subsequently raised to the ActiveX\_StatusEvent.

> NOTE: %s Actual message contains character designator or file name(s).

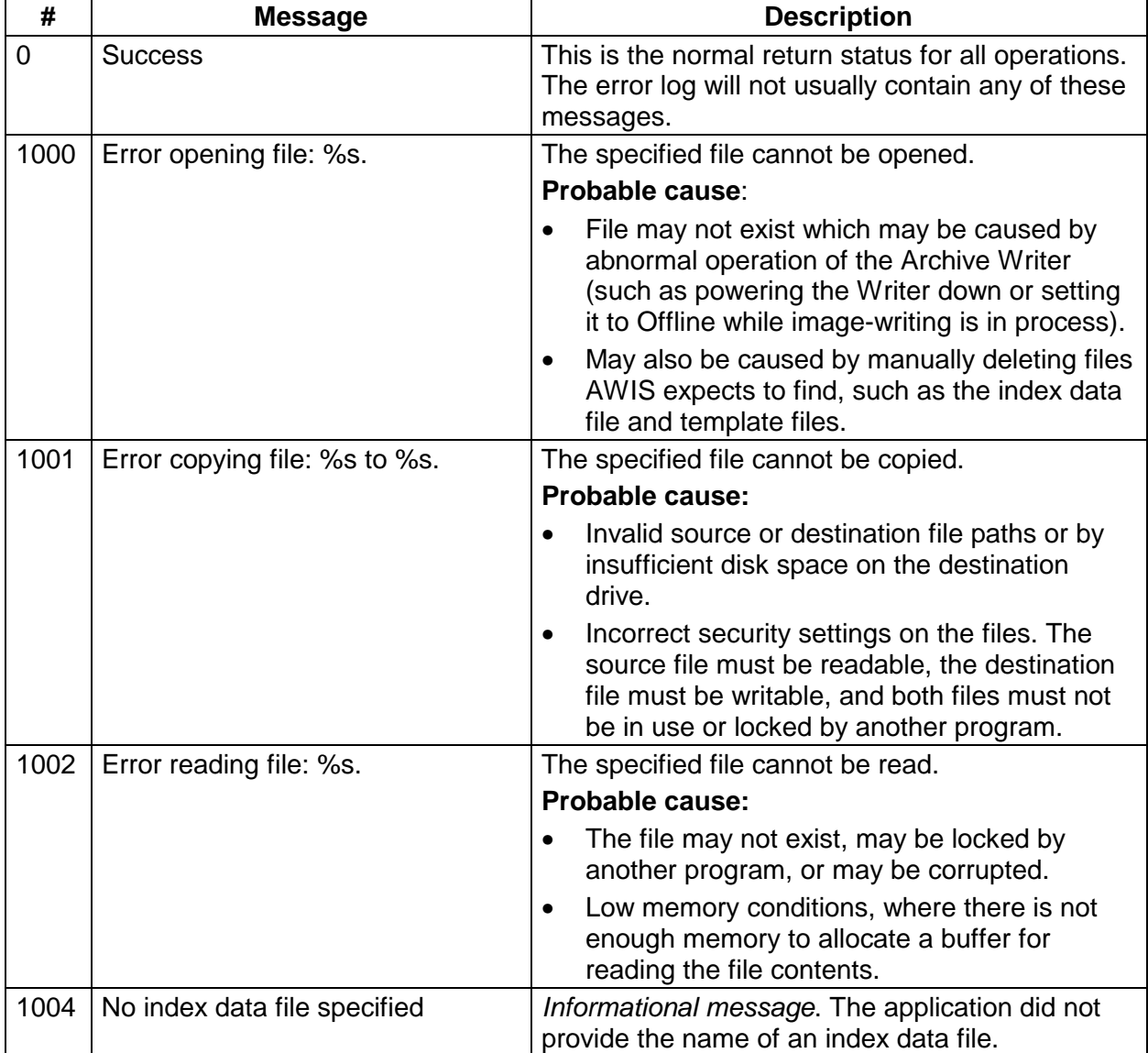

%d Actual message contains numeric value.

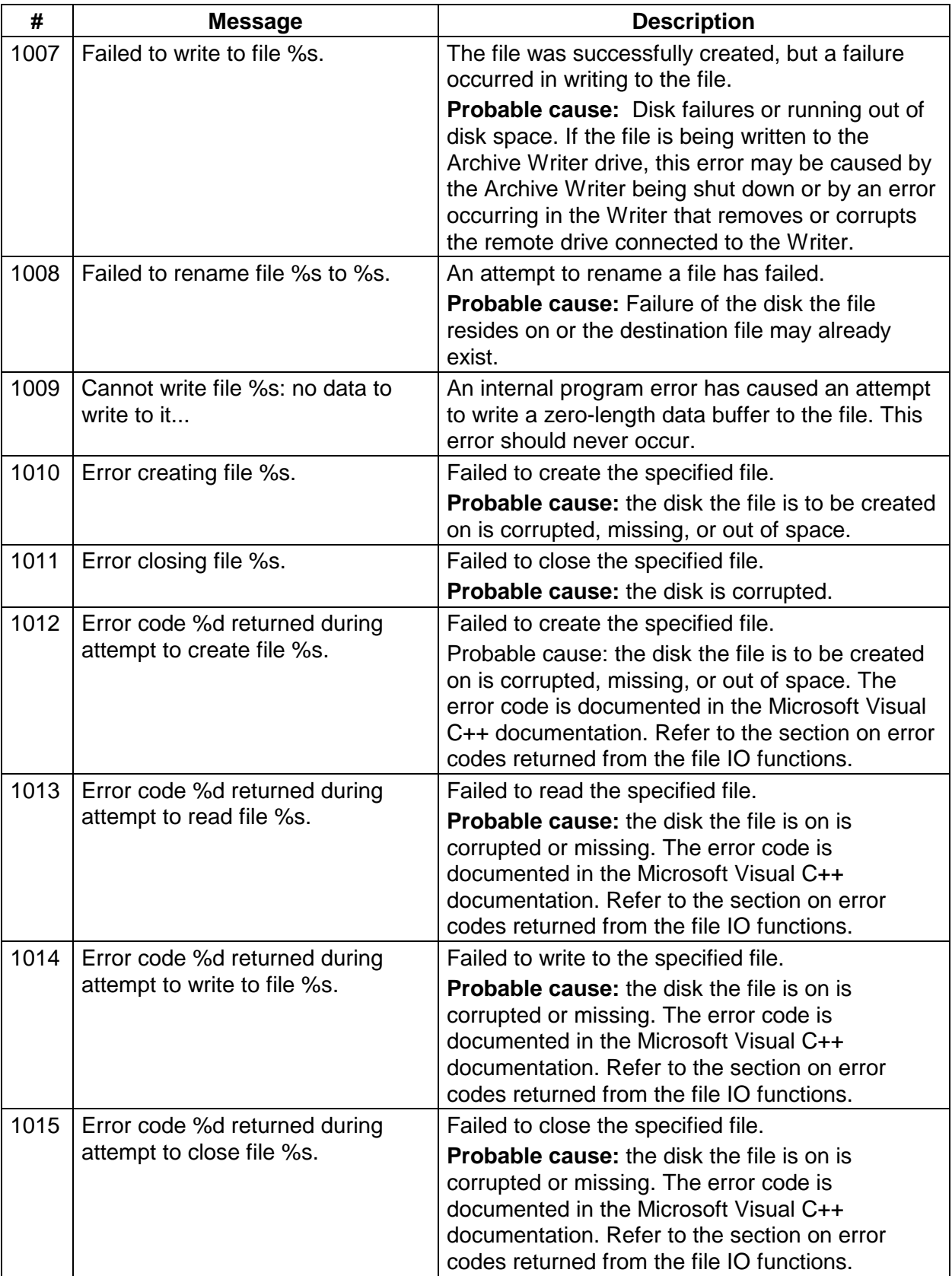

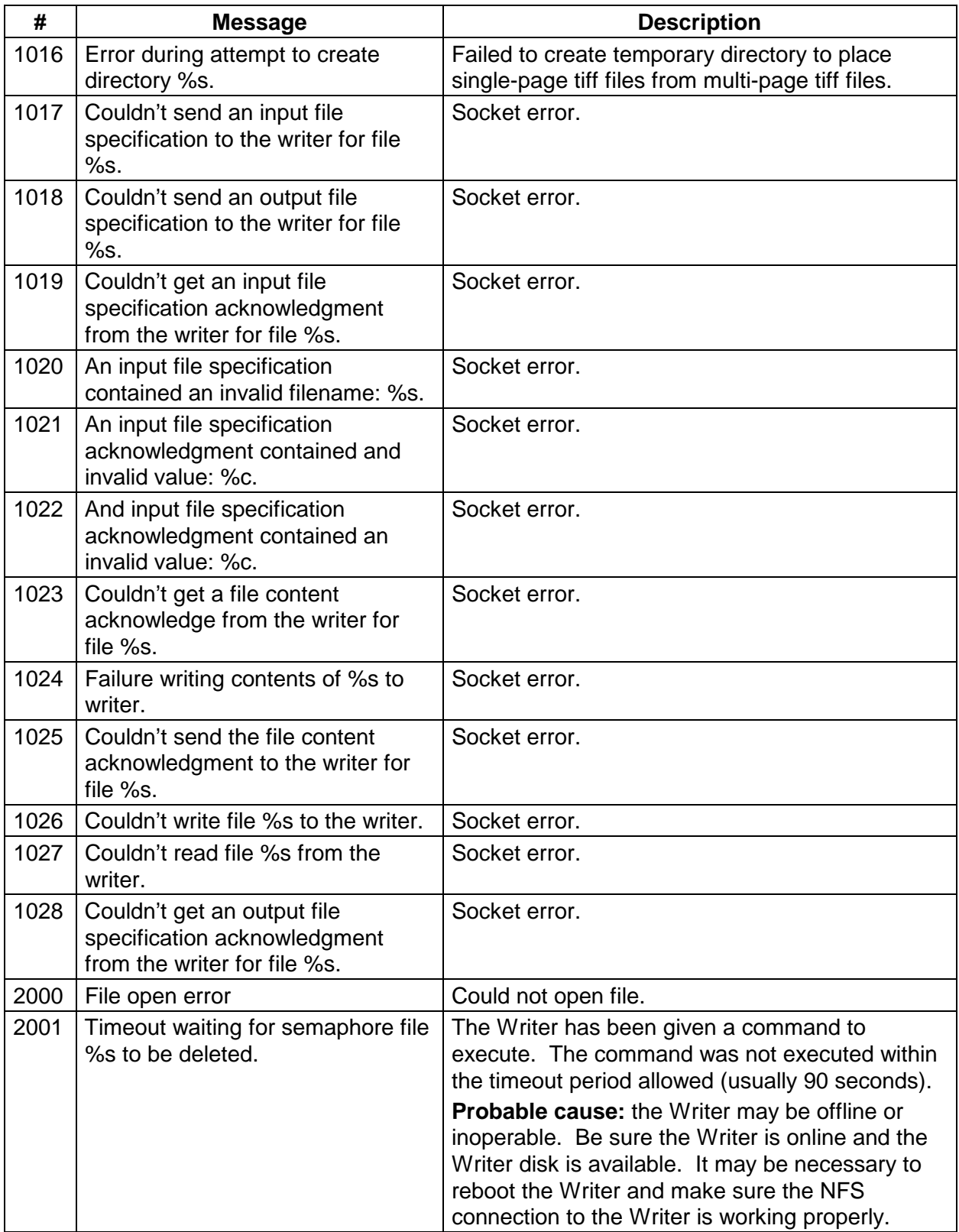

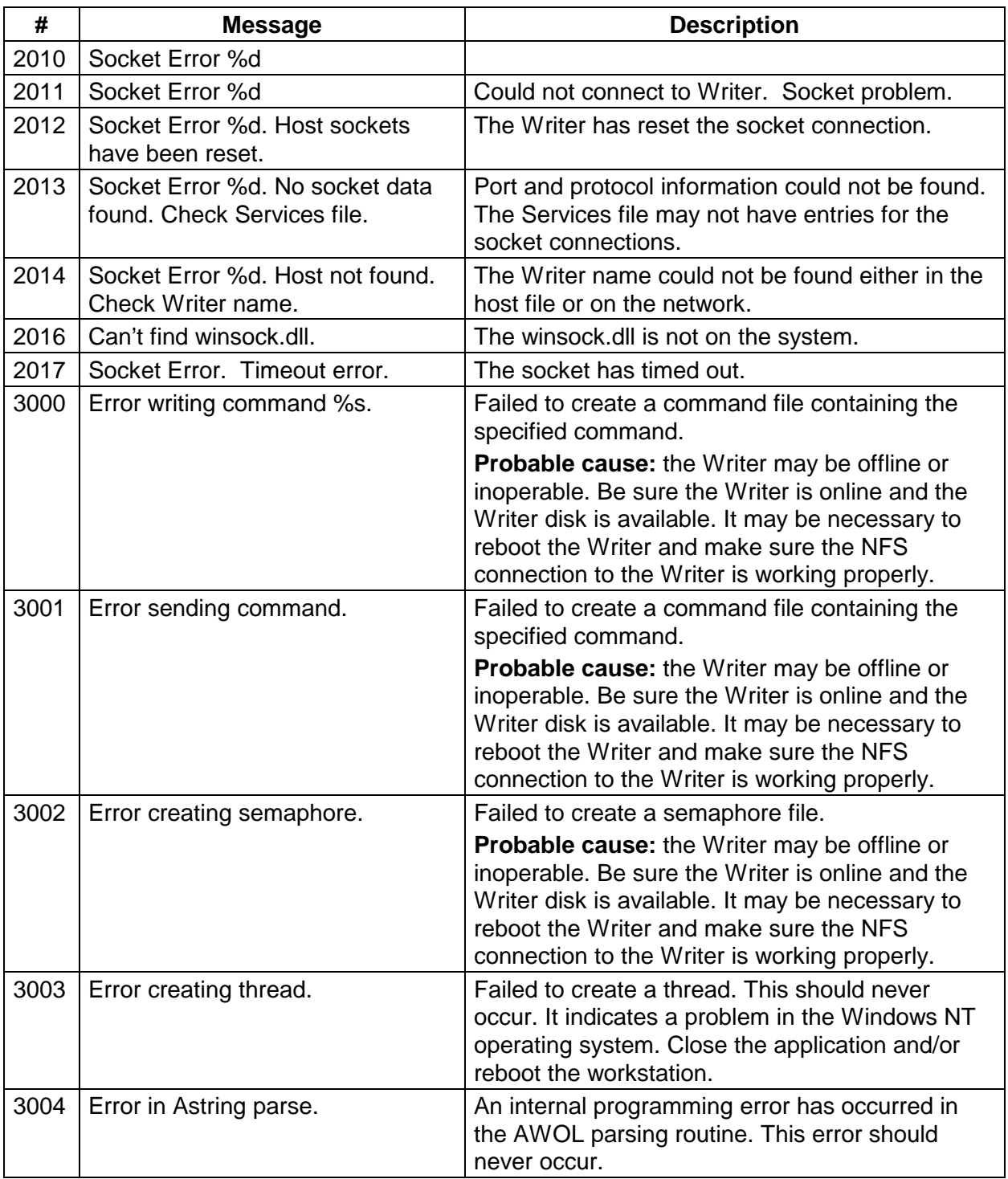

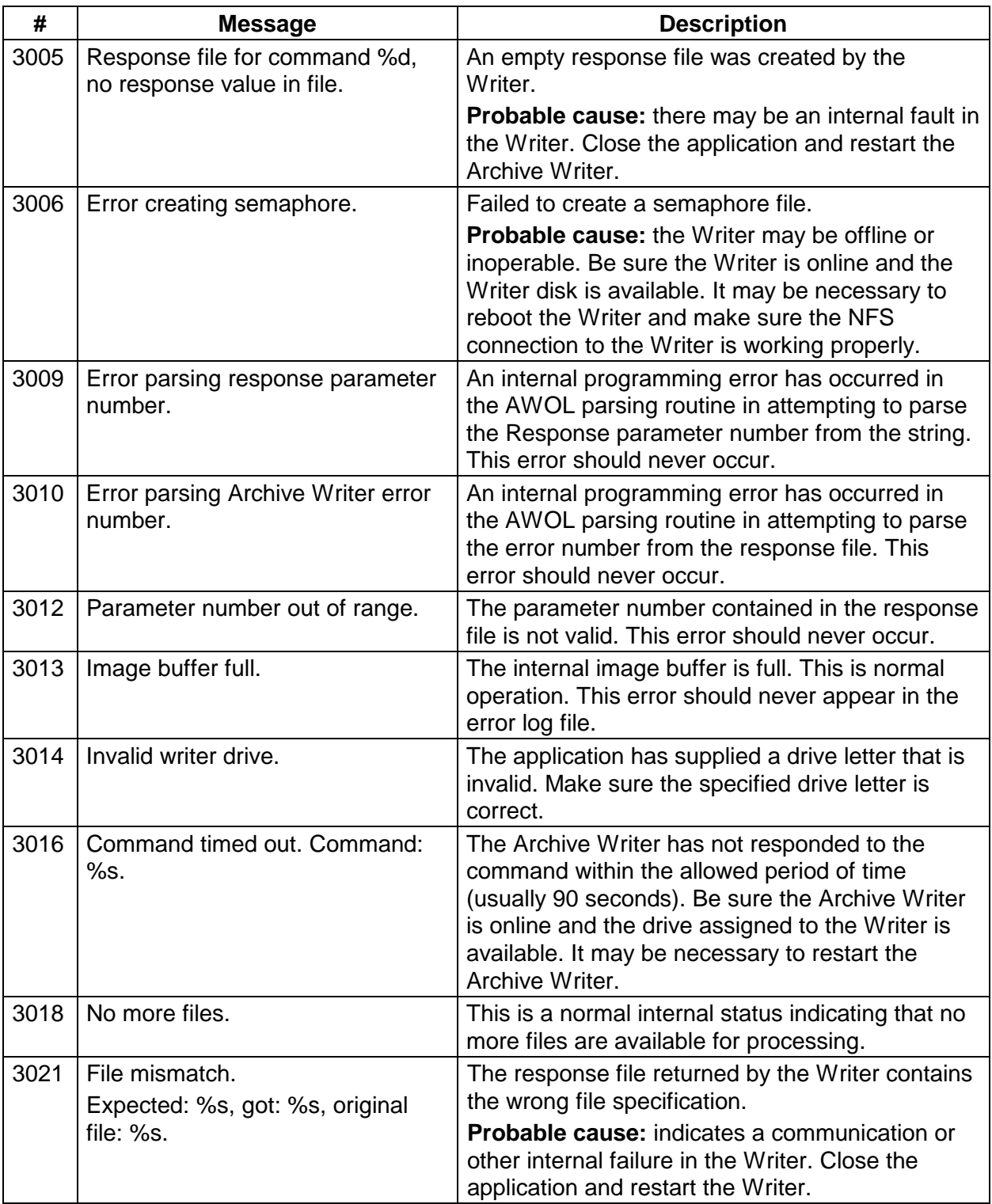

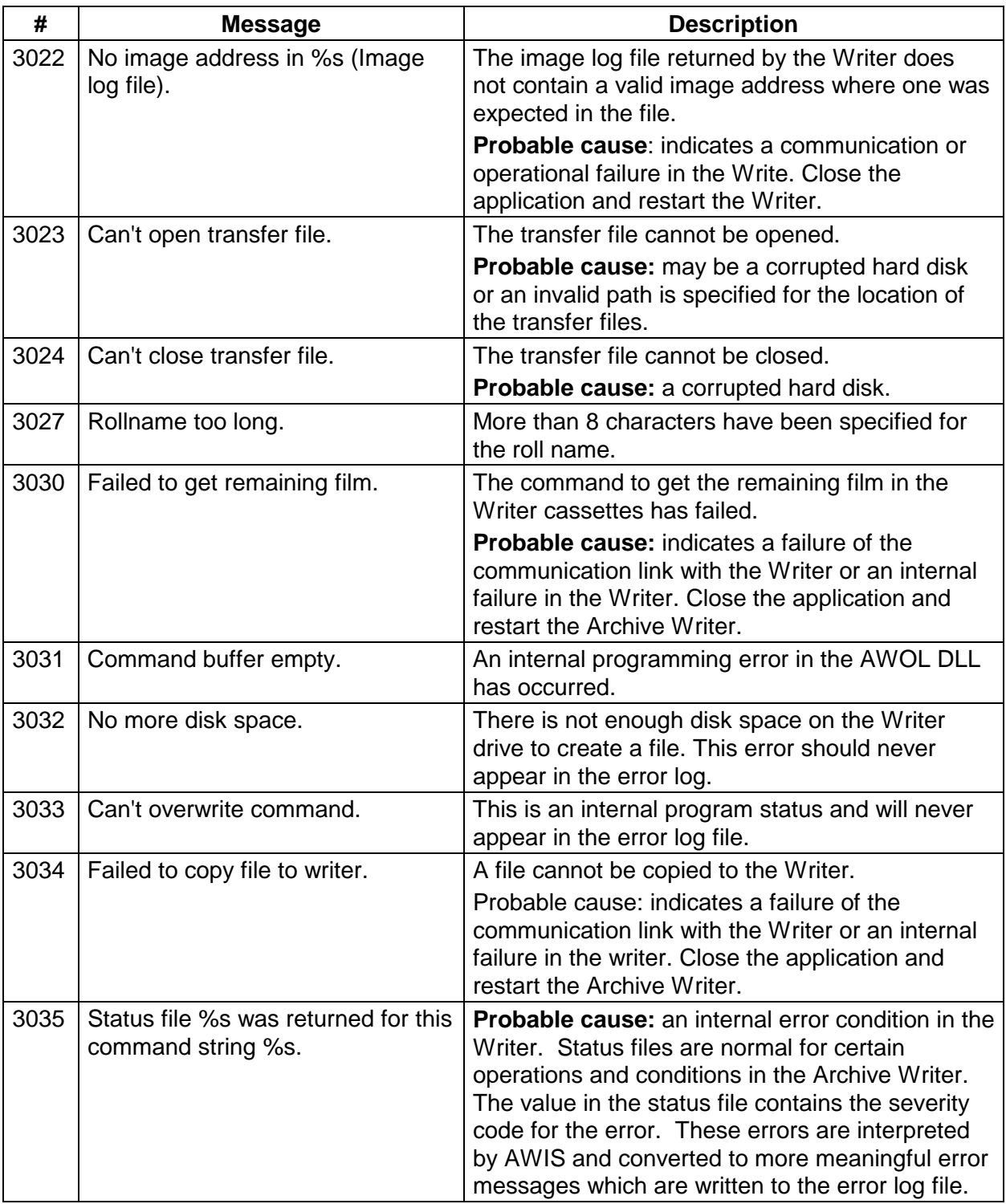

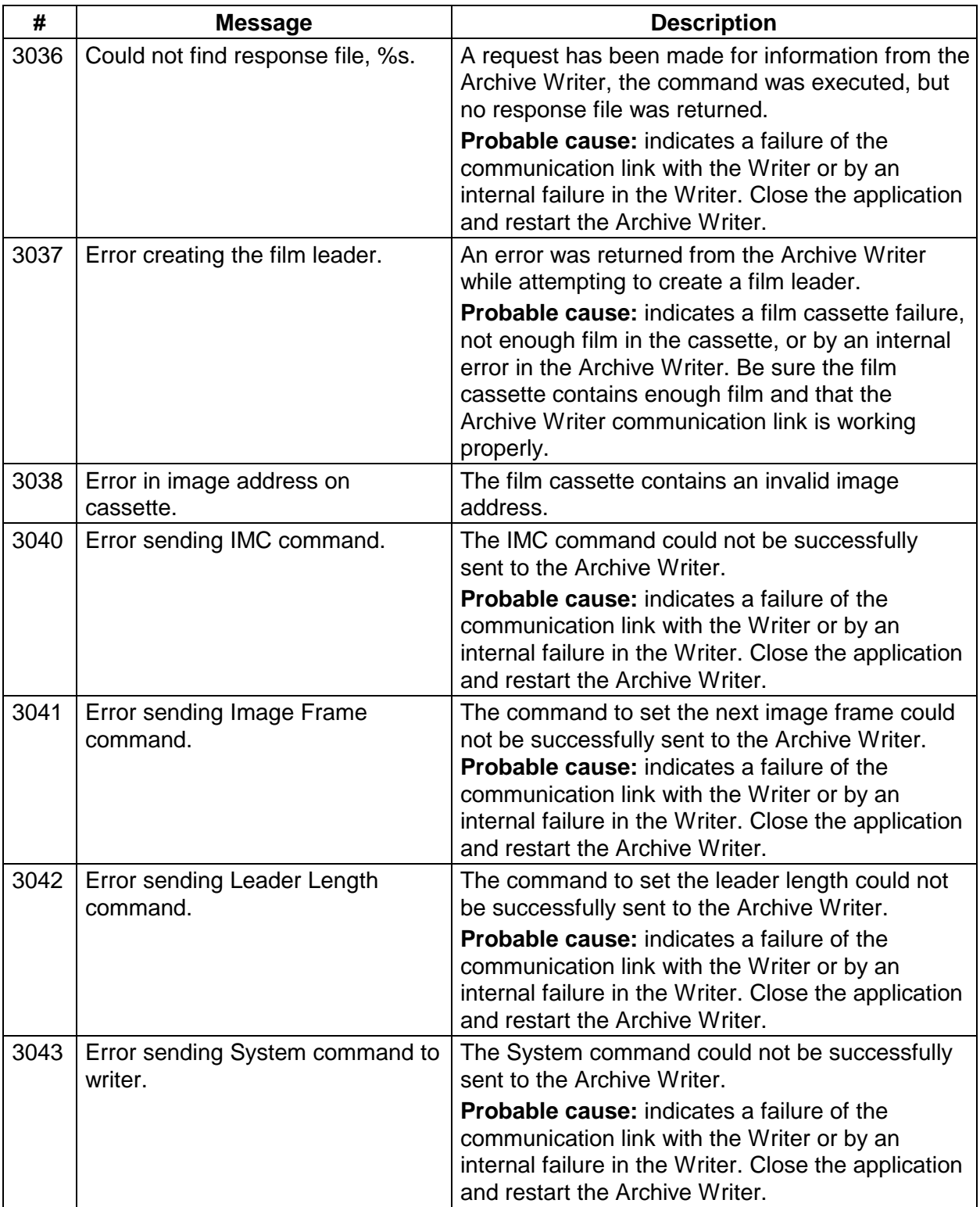

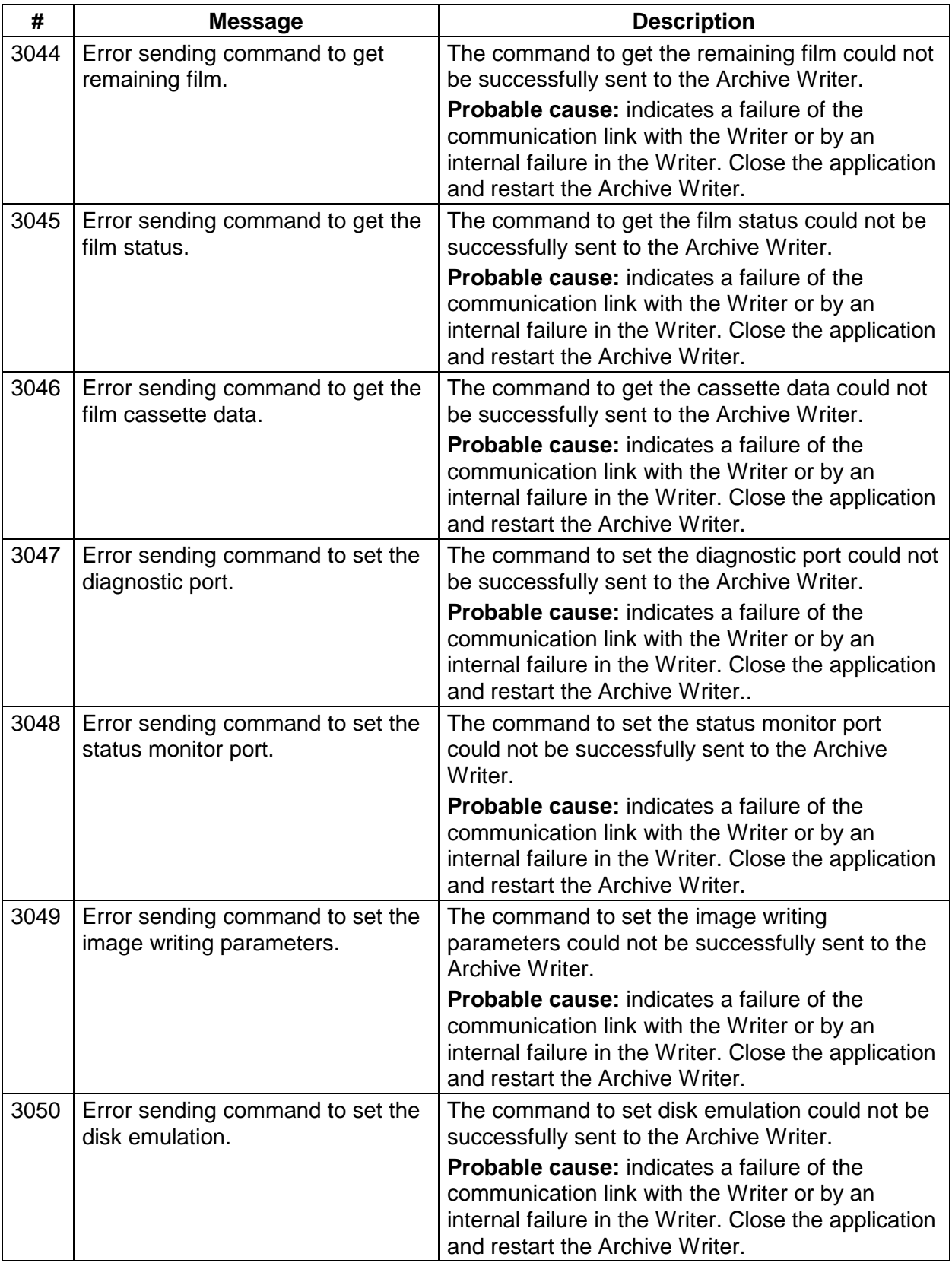

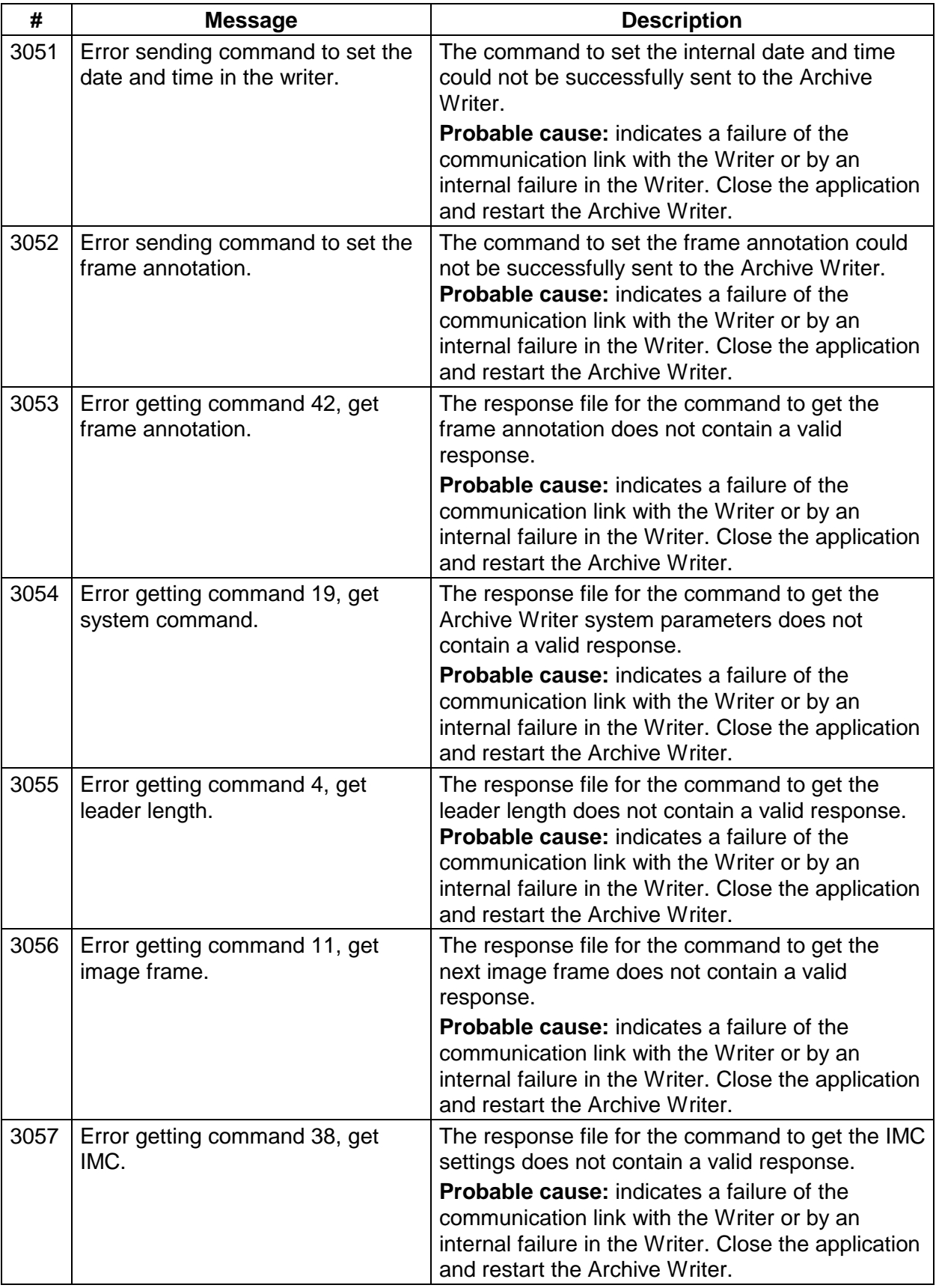

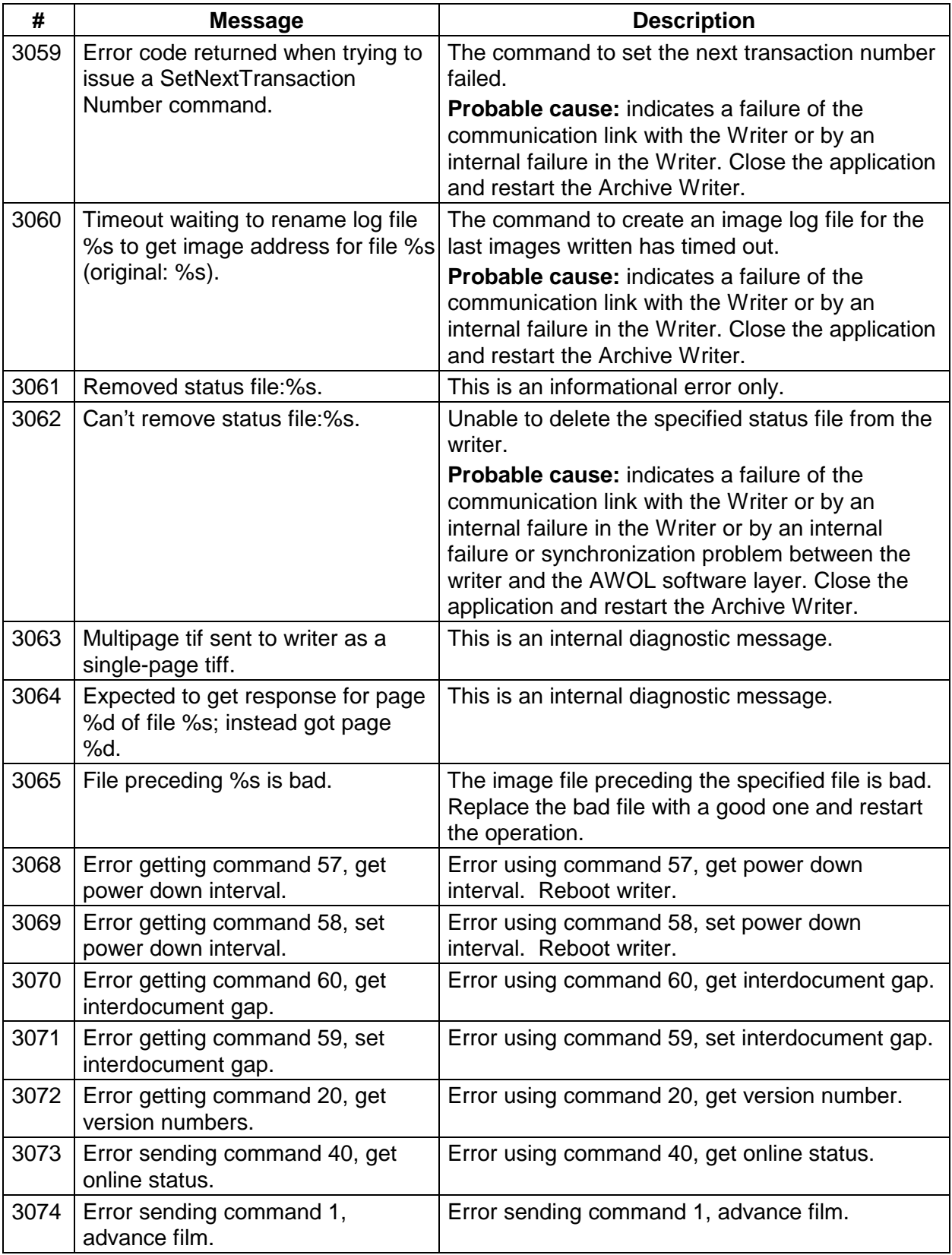

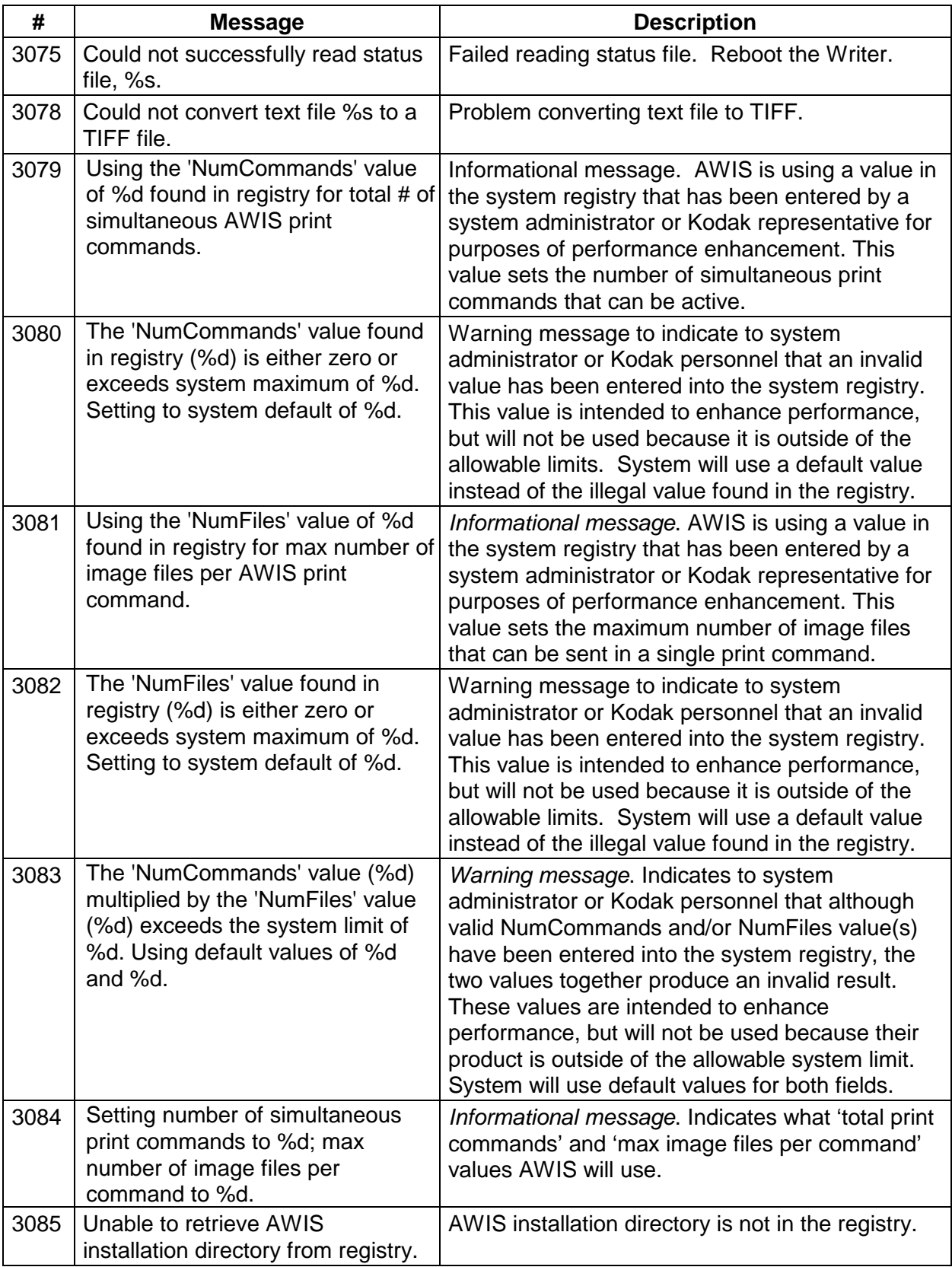

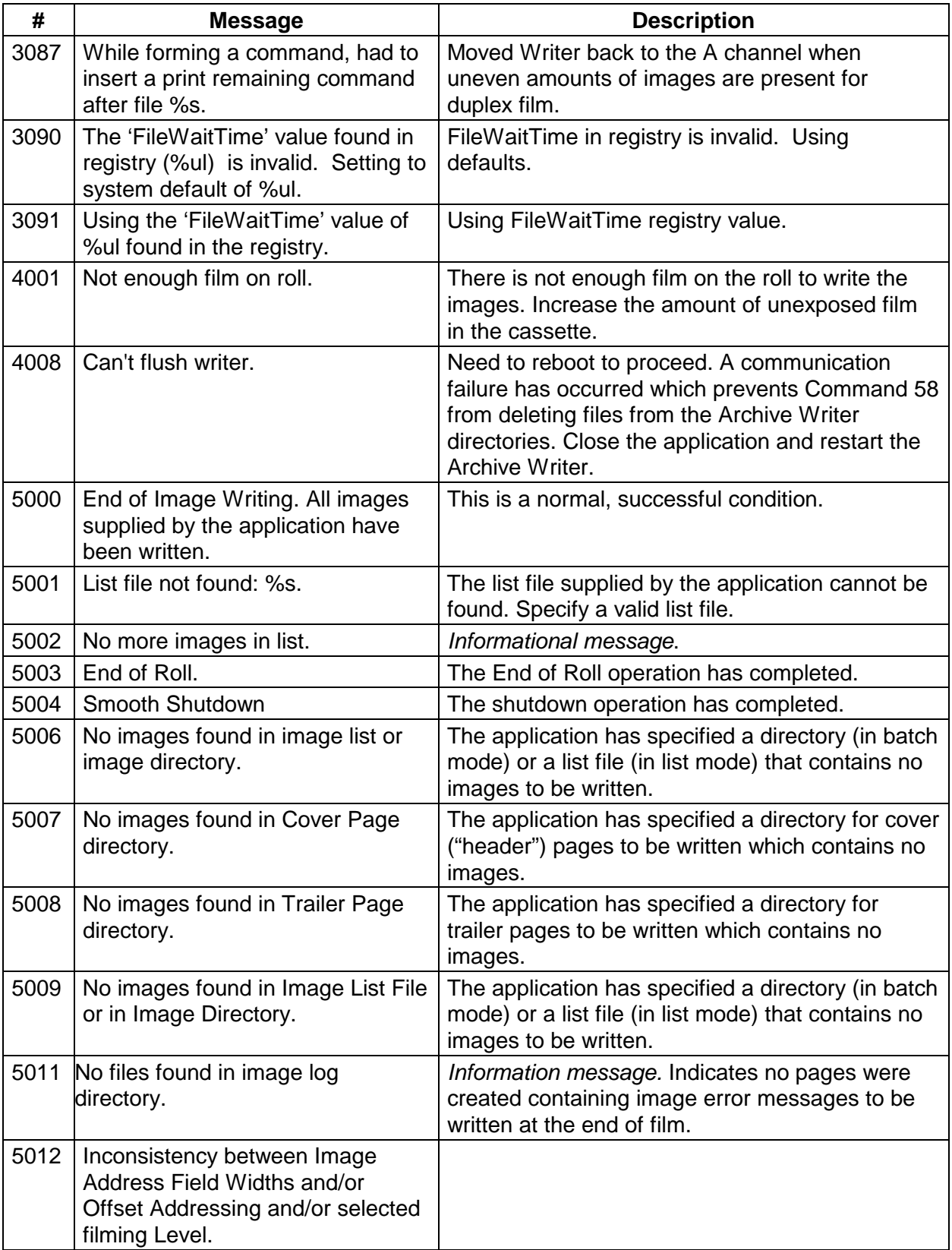

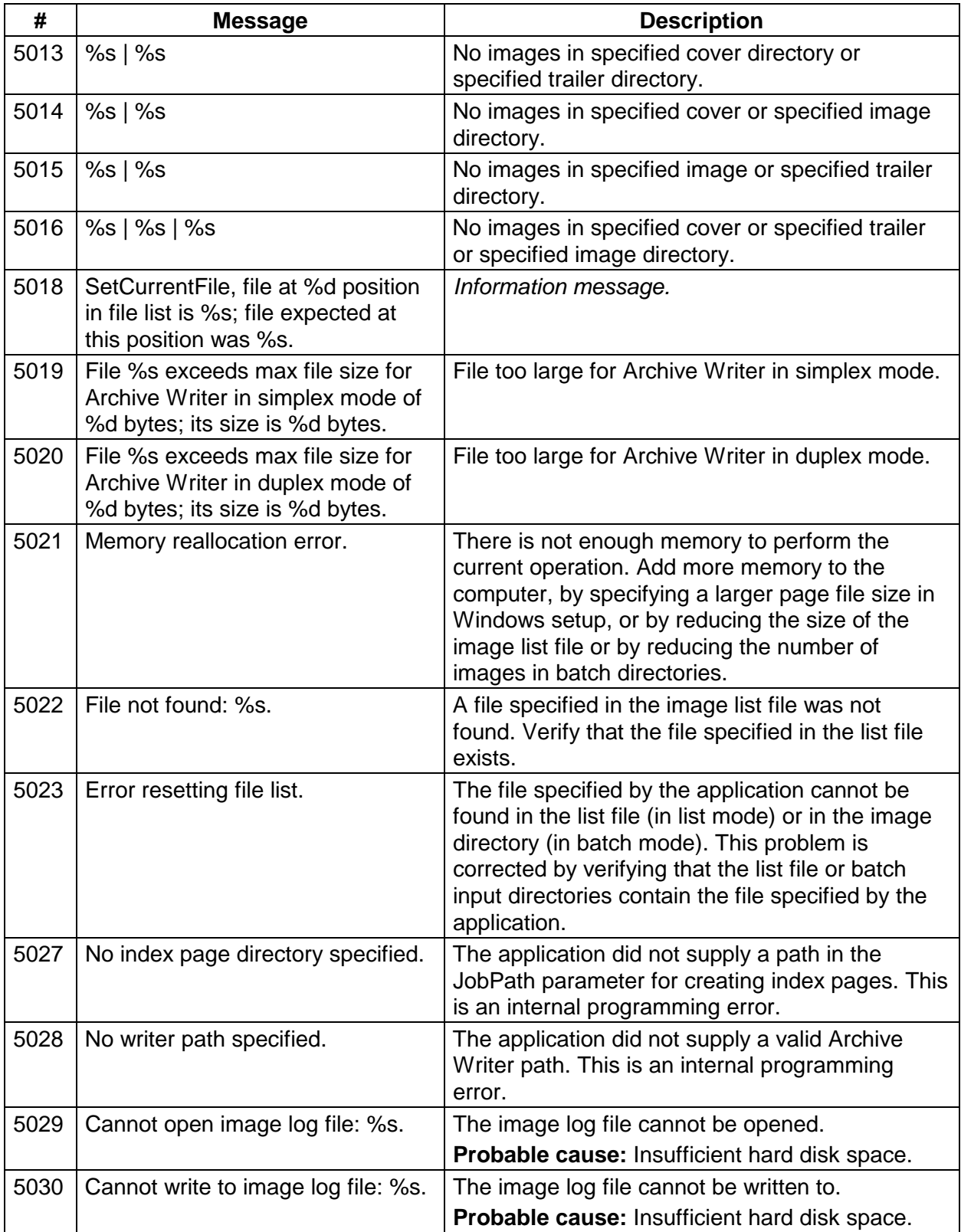

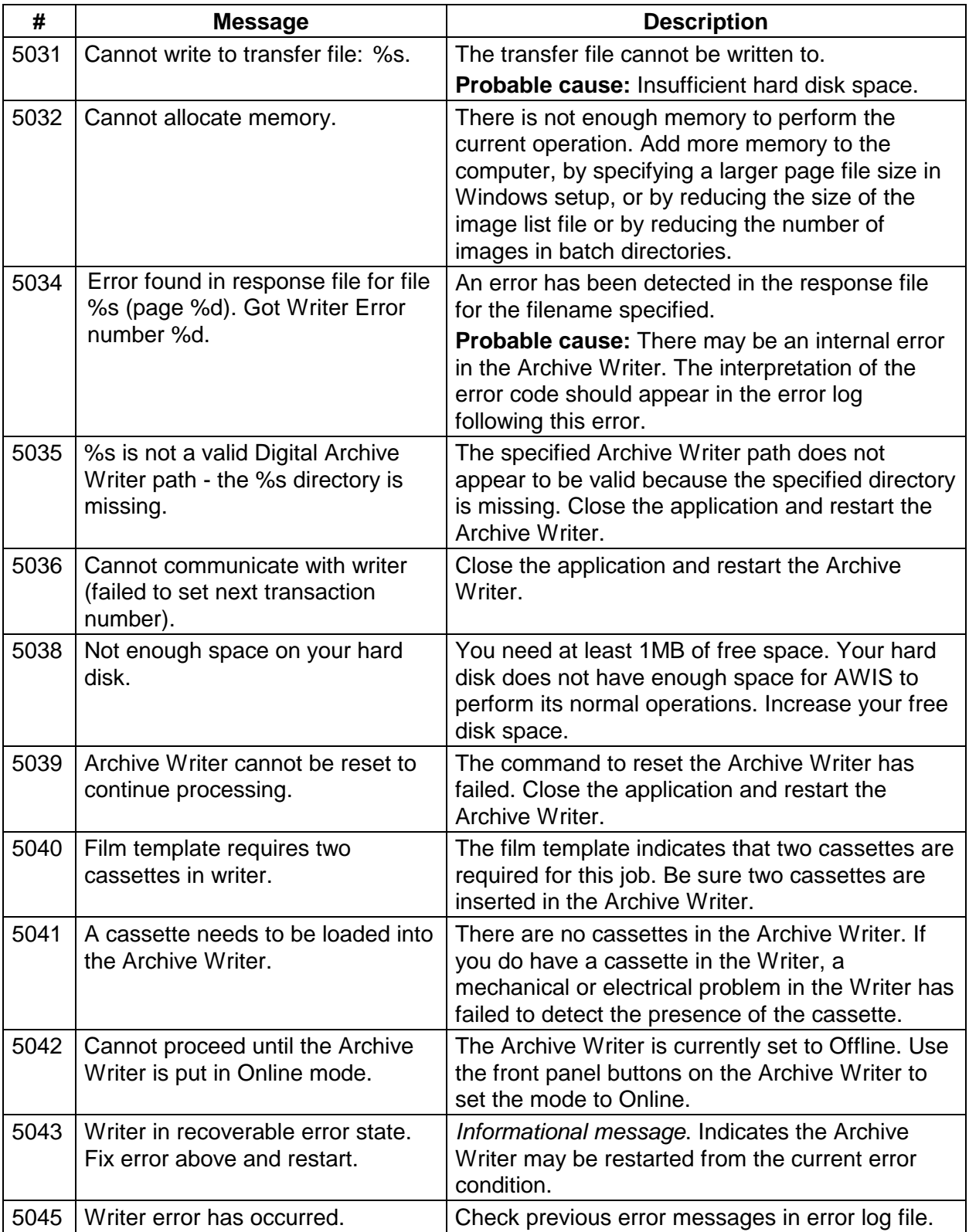

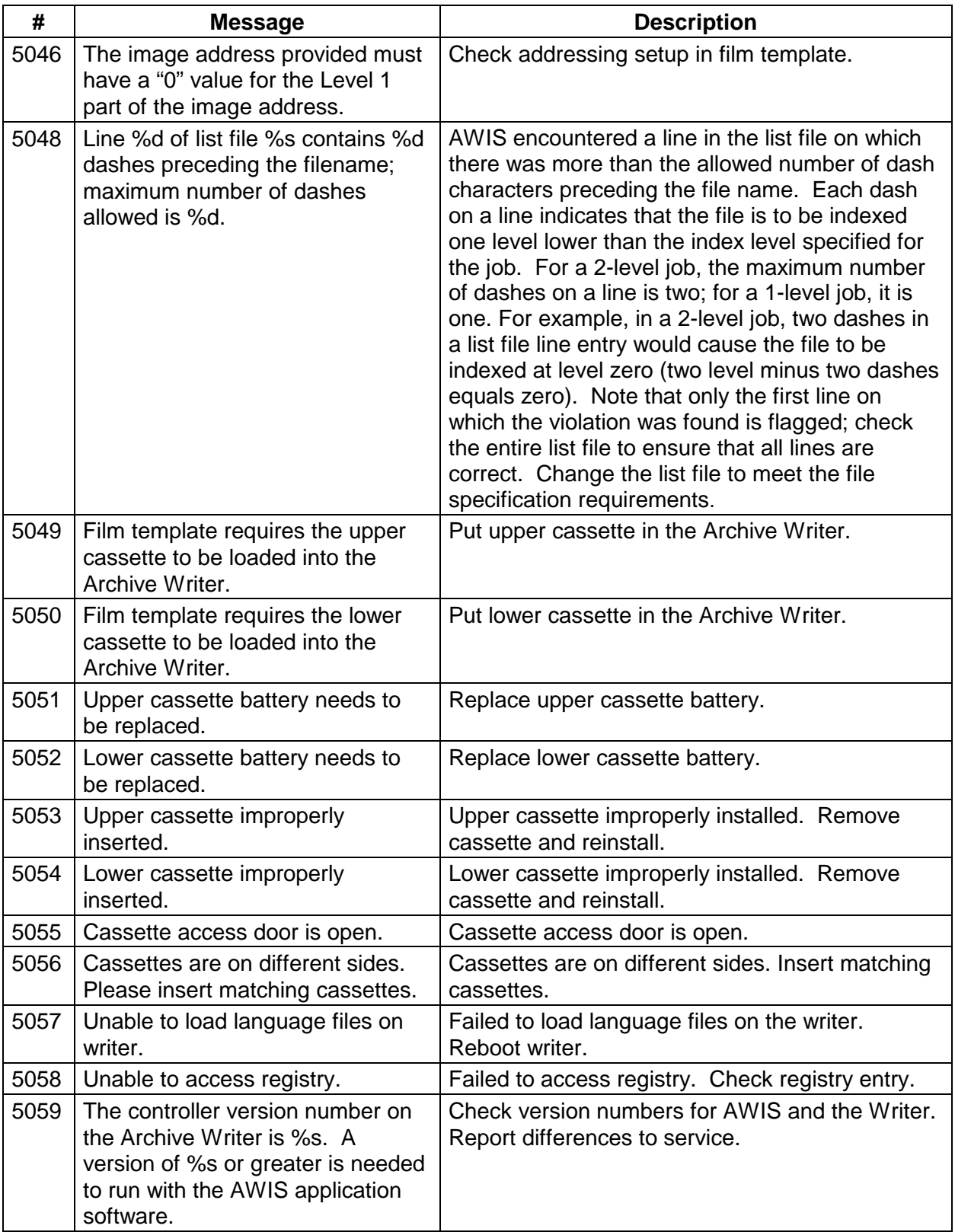

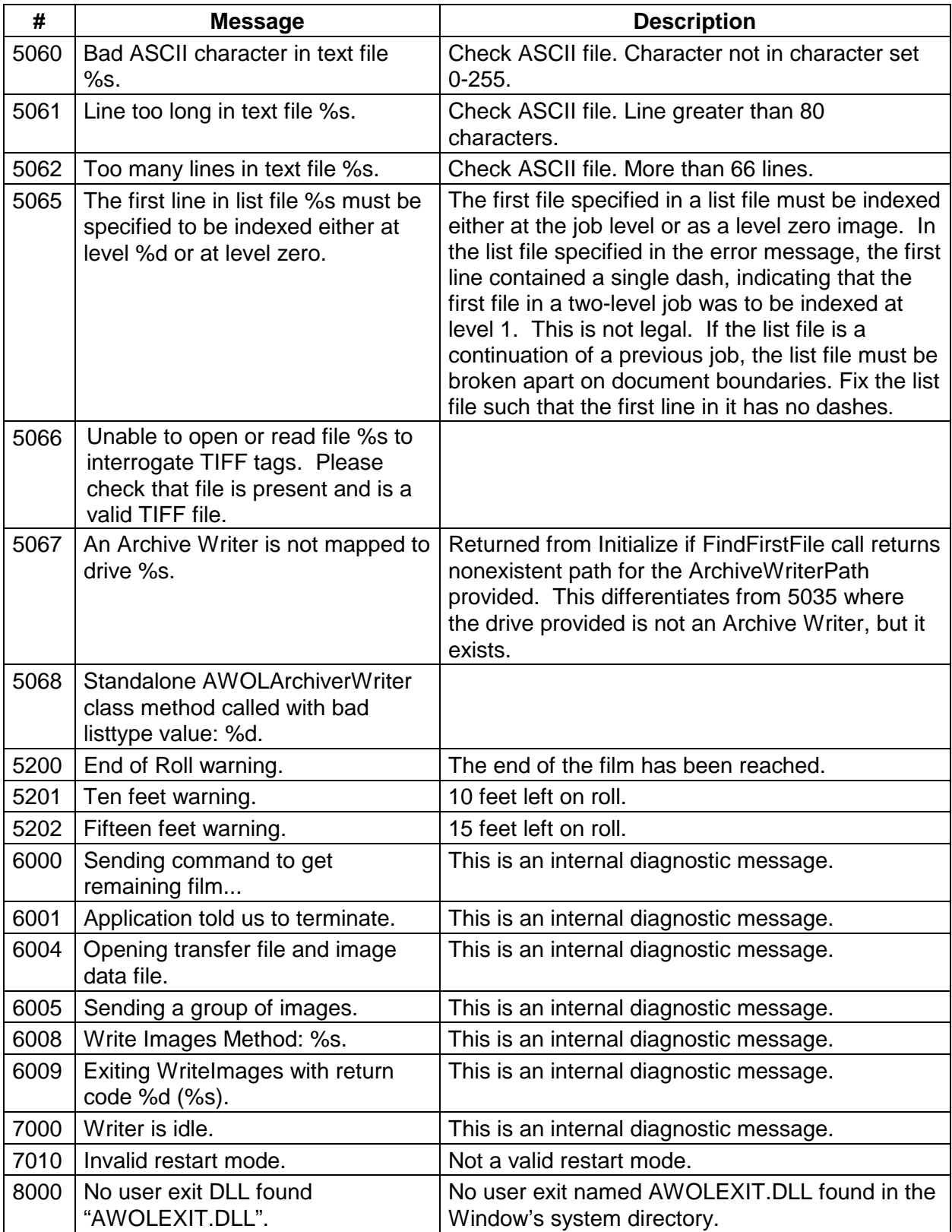

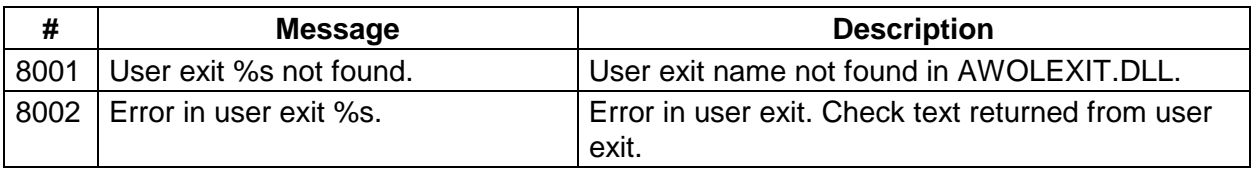

## **Archive Writer errors**

The chart below defines Archive Writer error numbers, the corresponding error messages, and an explanation of what each error signifies. These usually appear on the Archive Writer display panel and in the Archive Writer's error log.

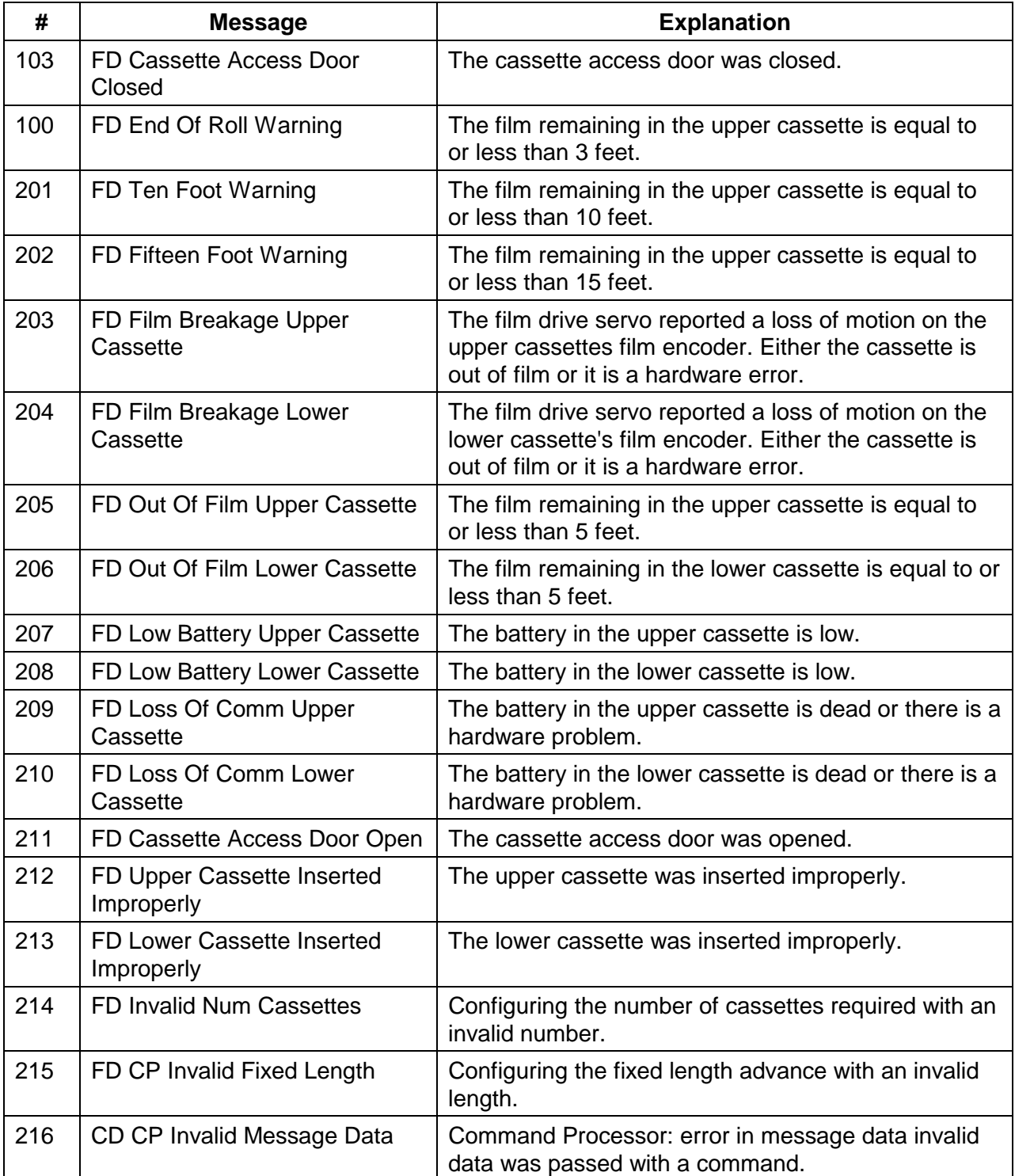

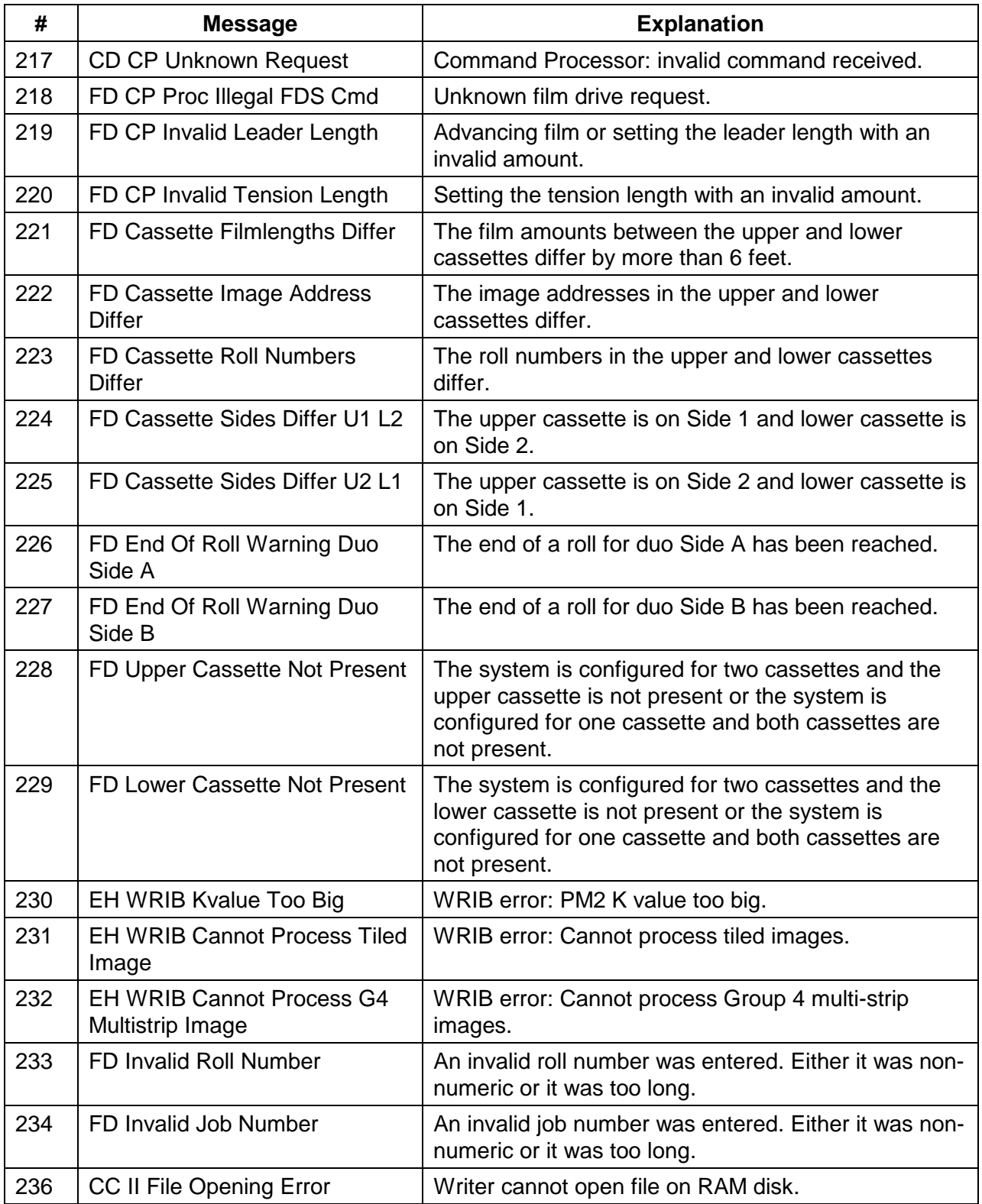

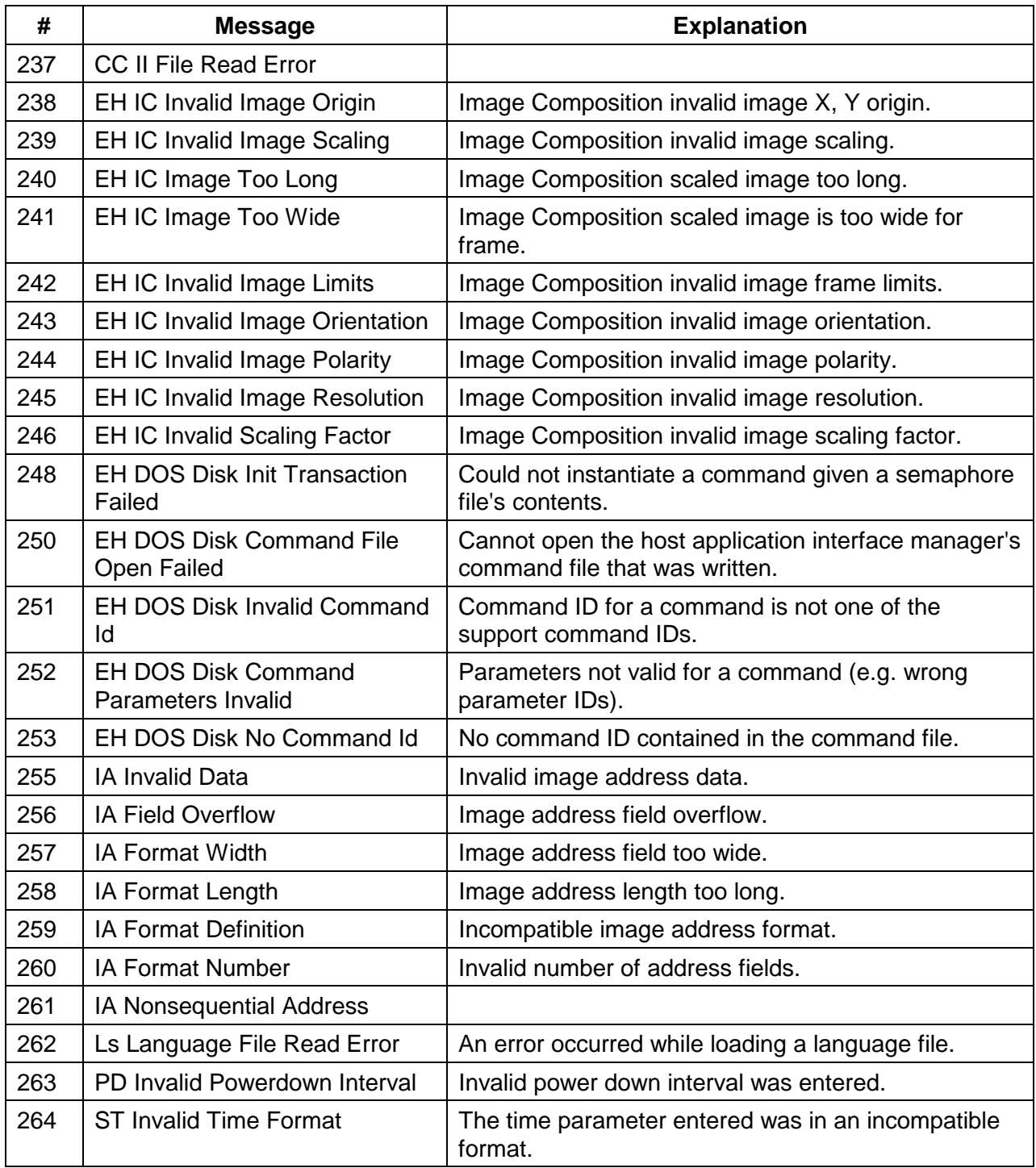

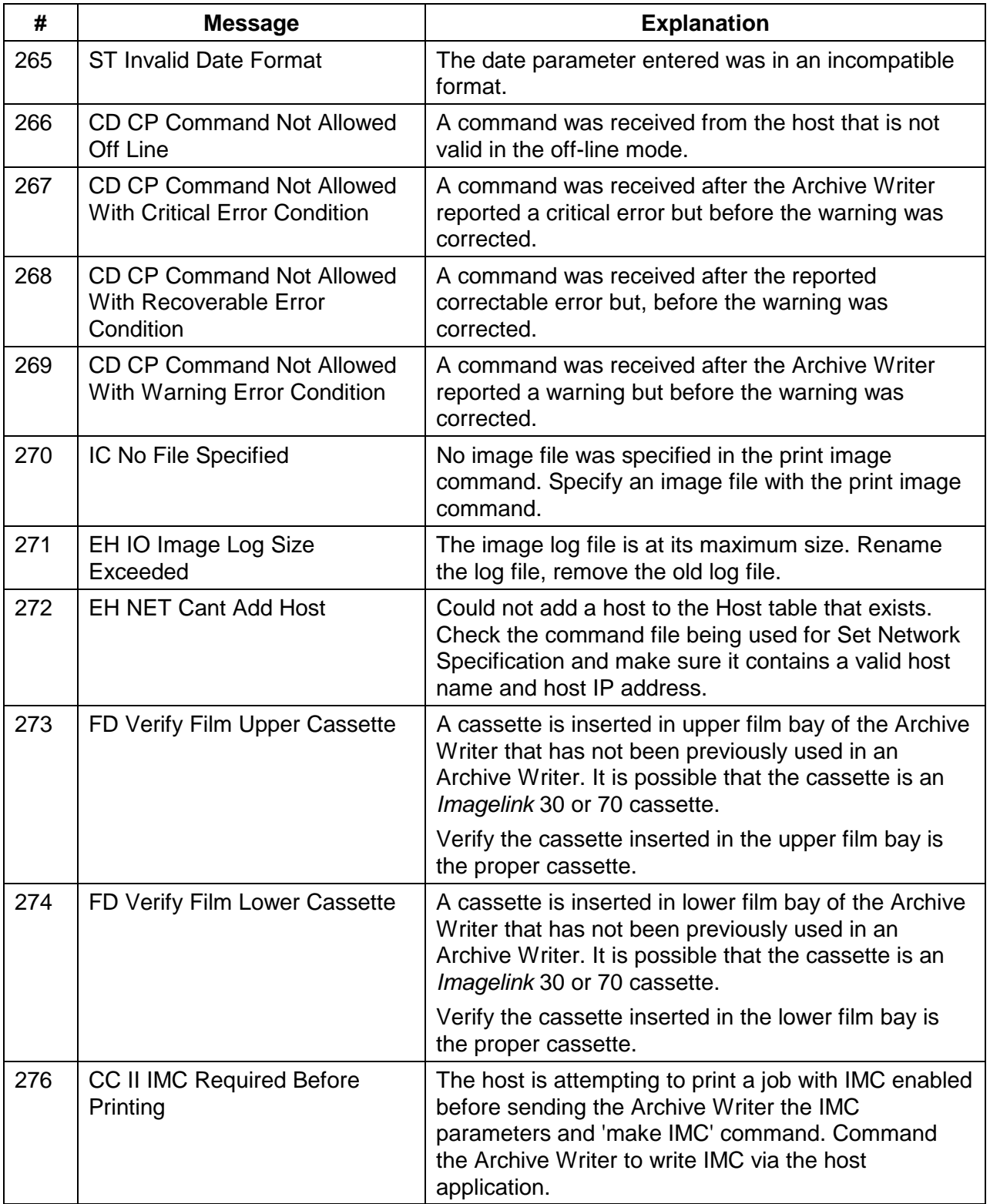
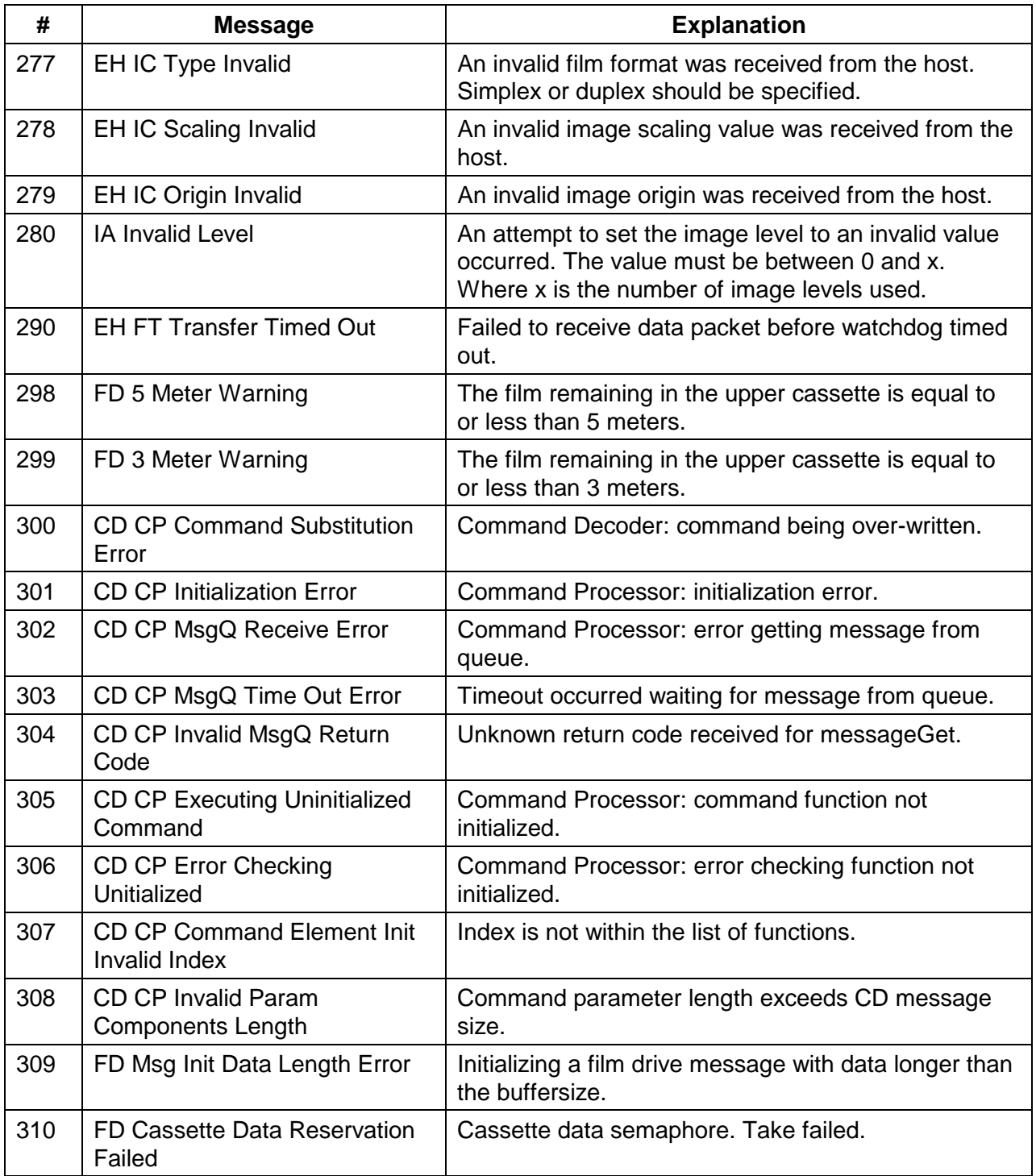

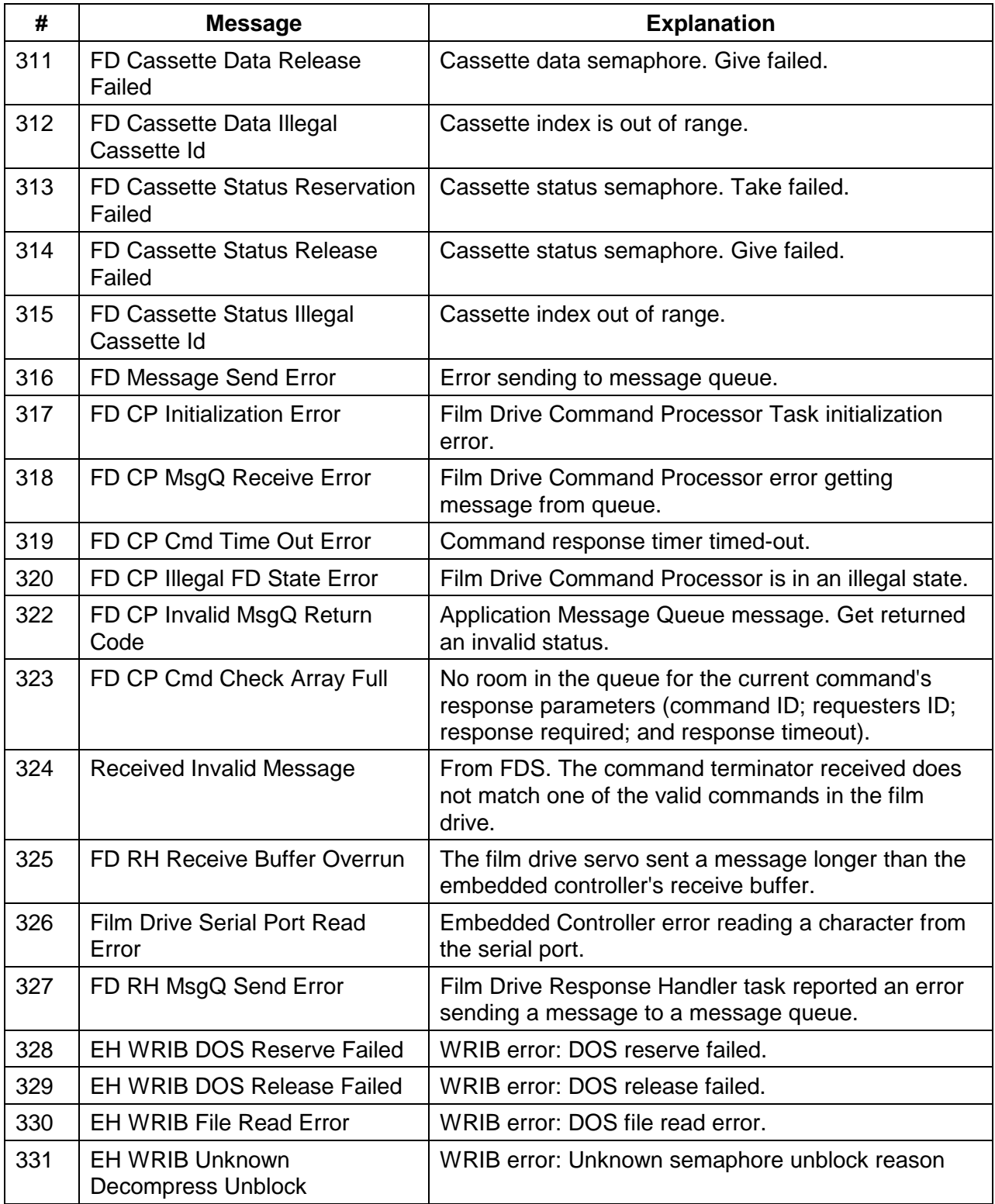

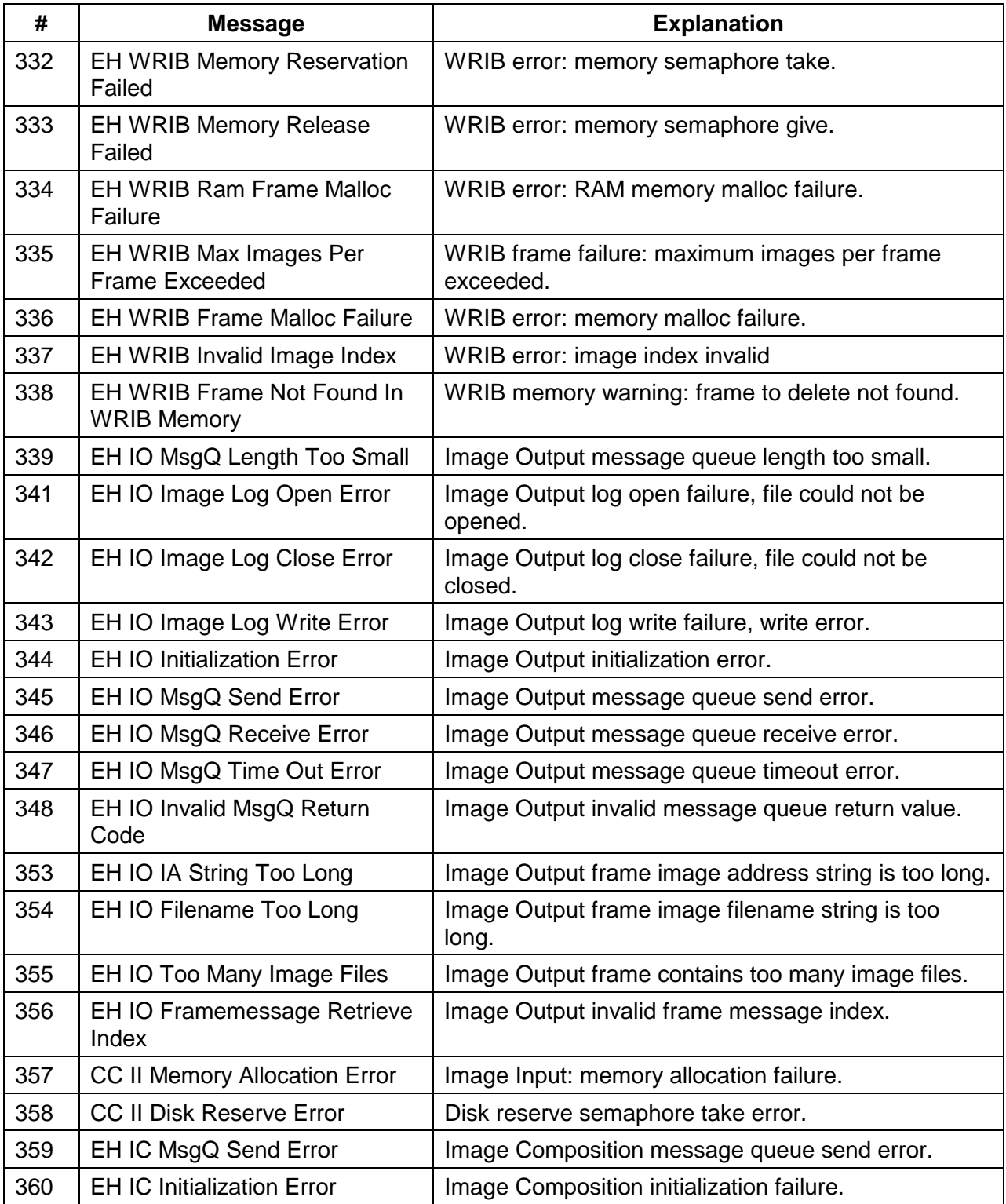

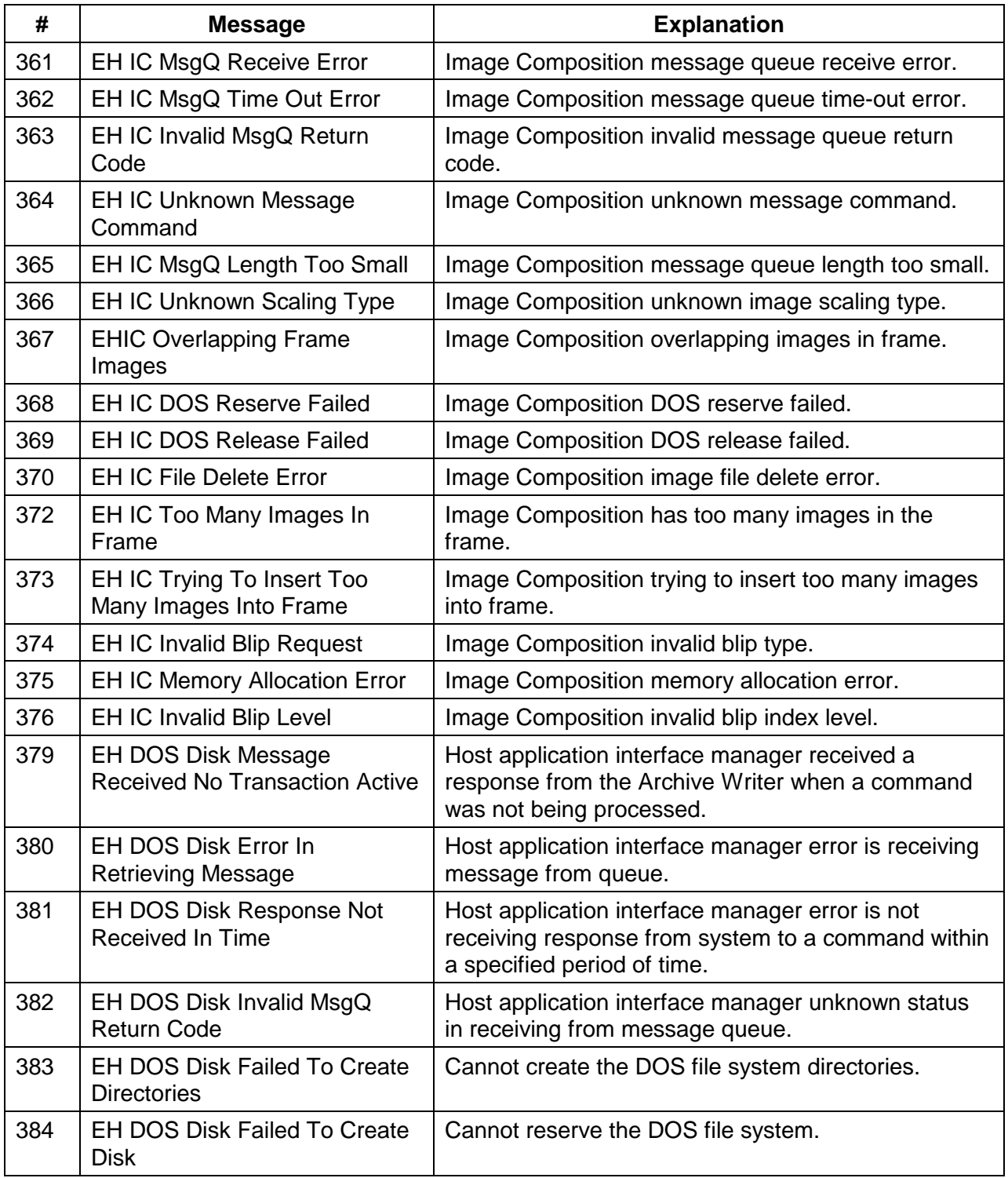

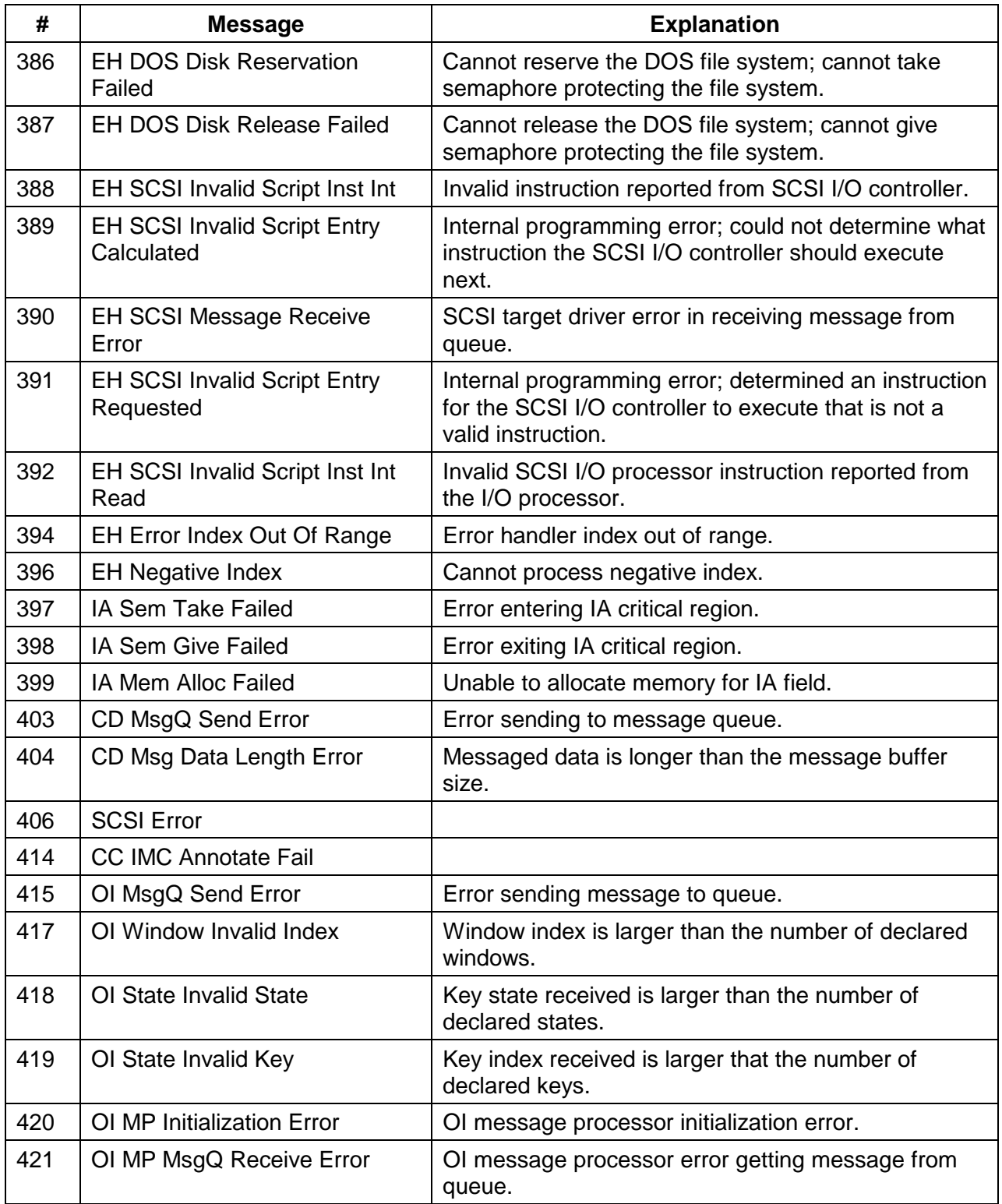

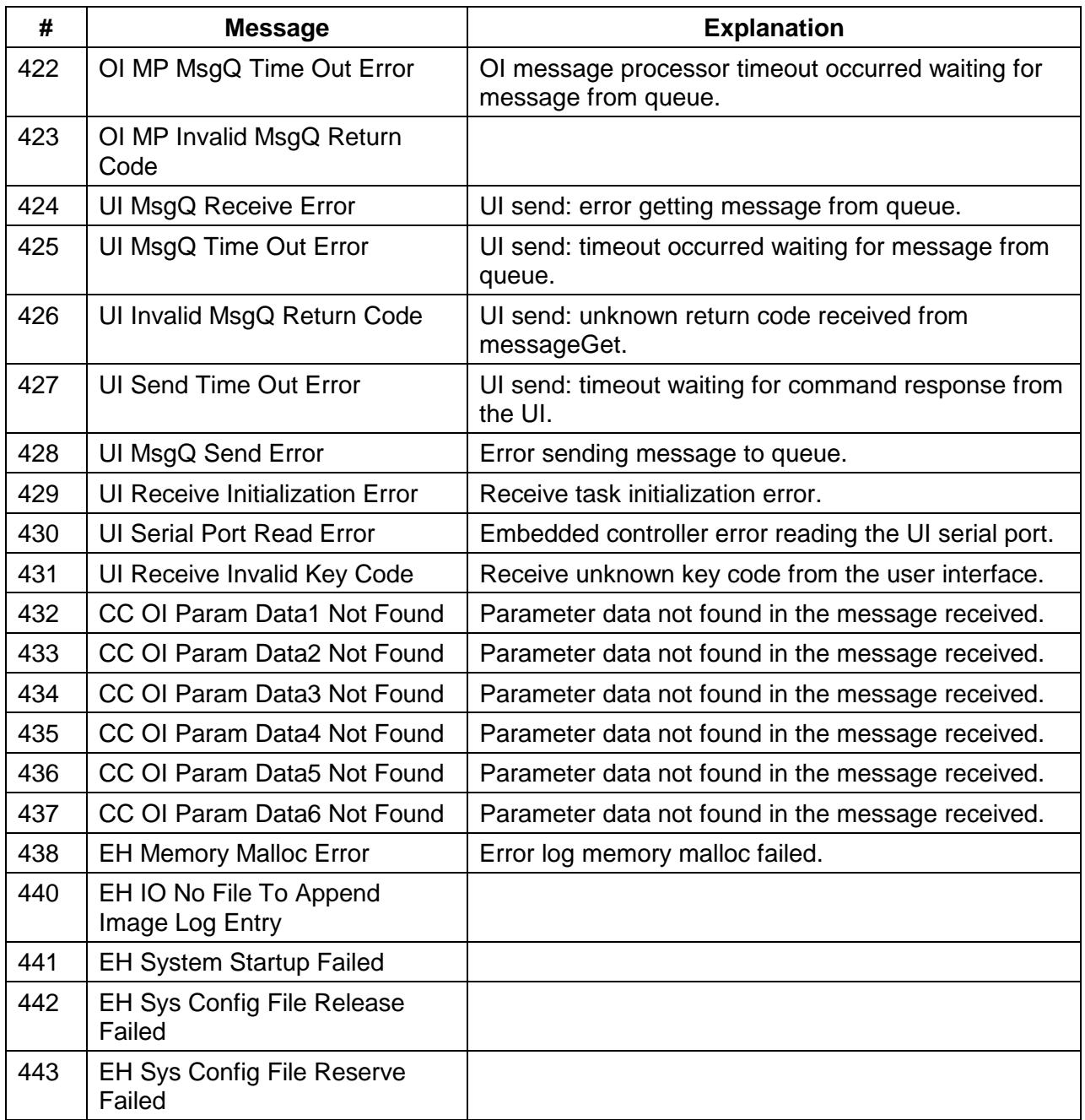

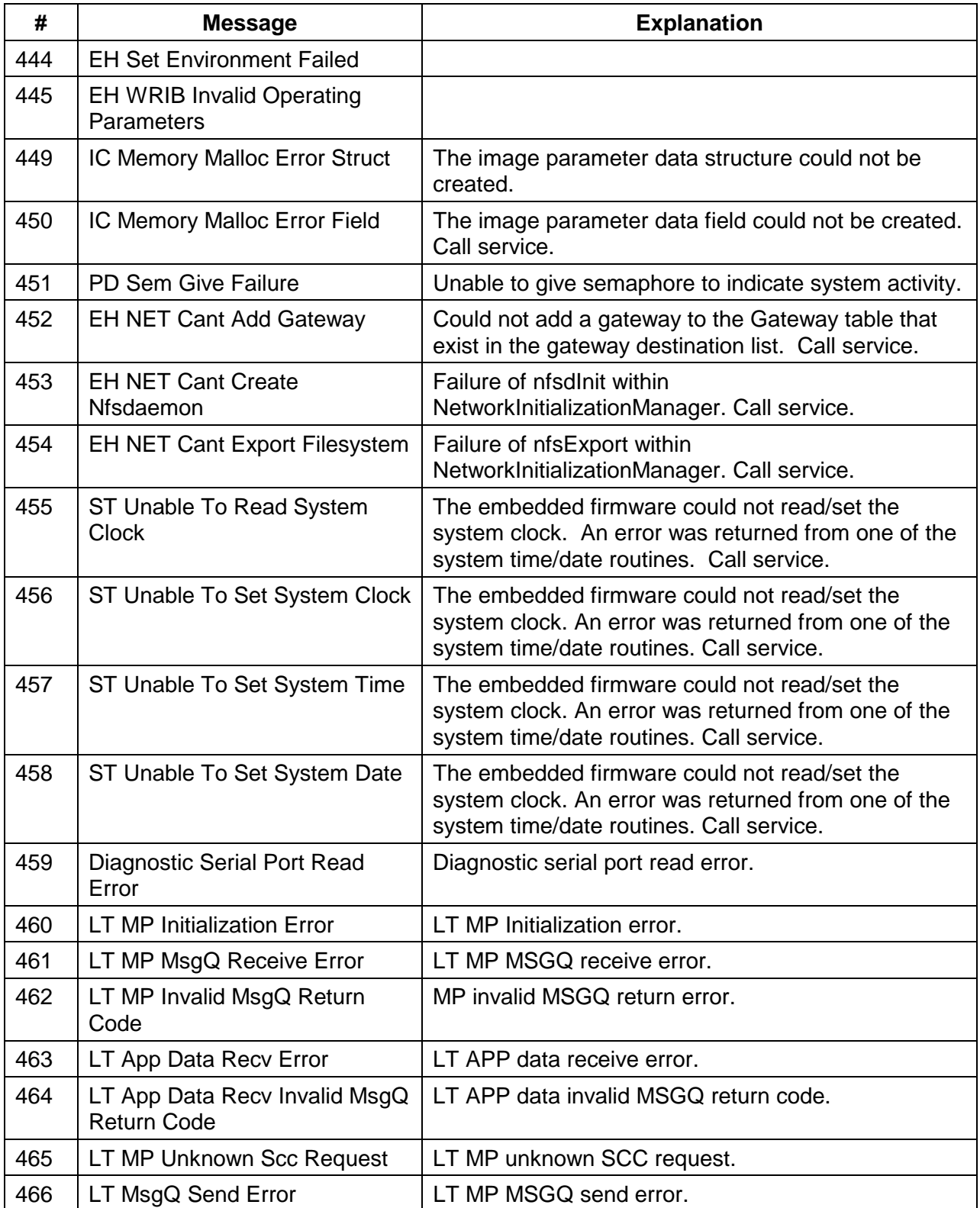

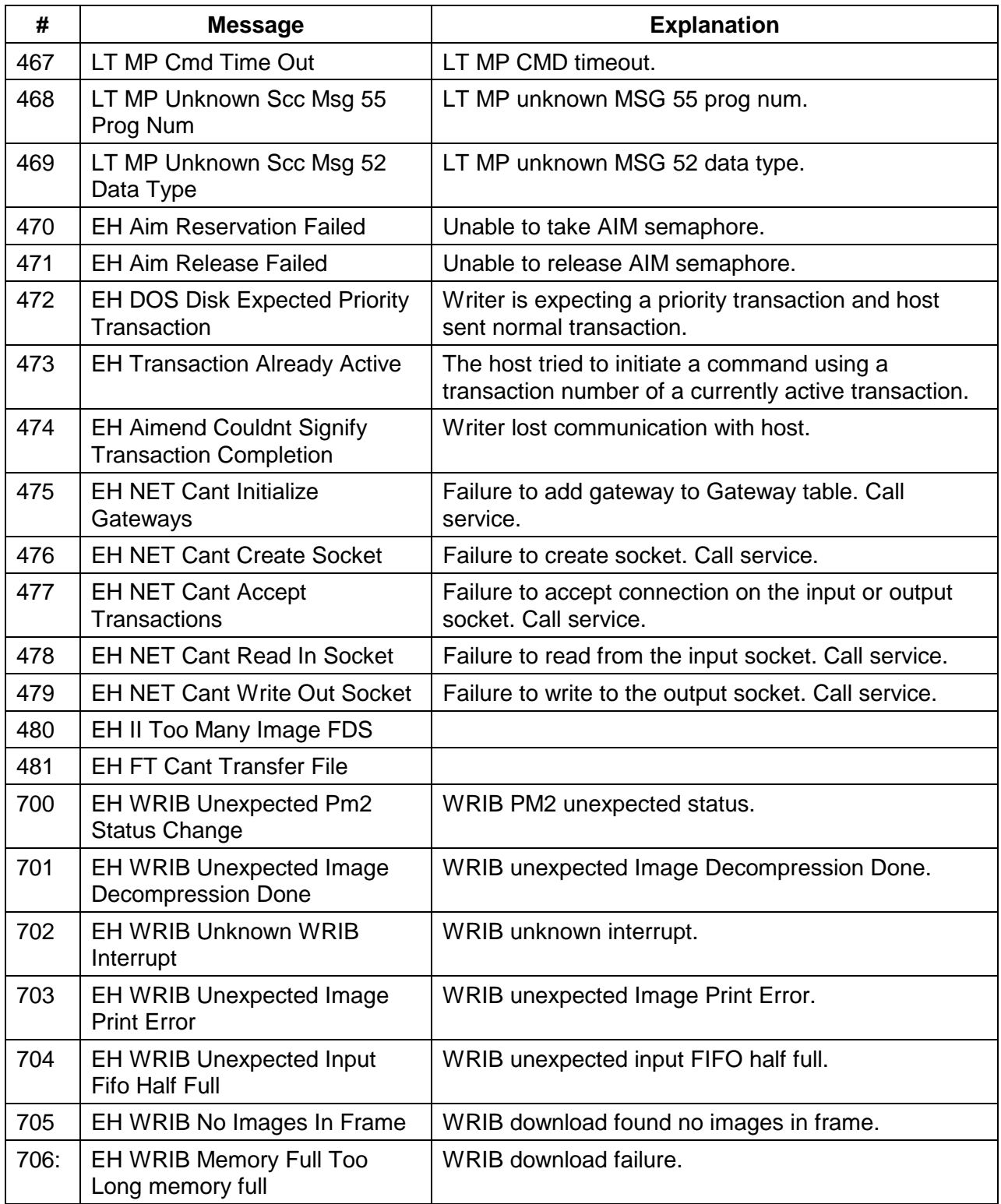

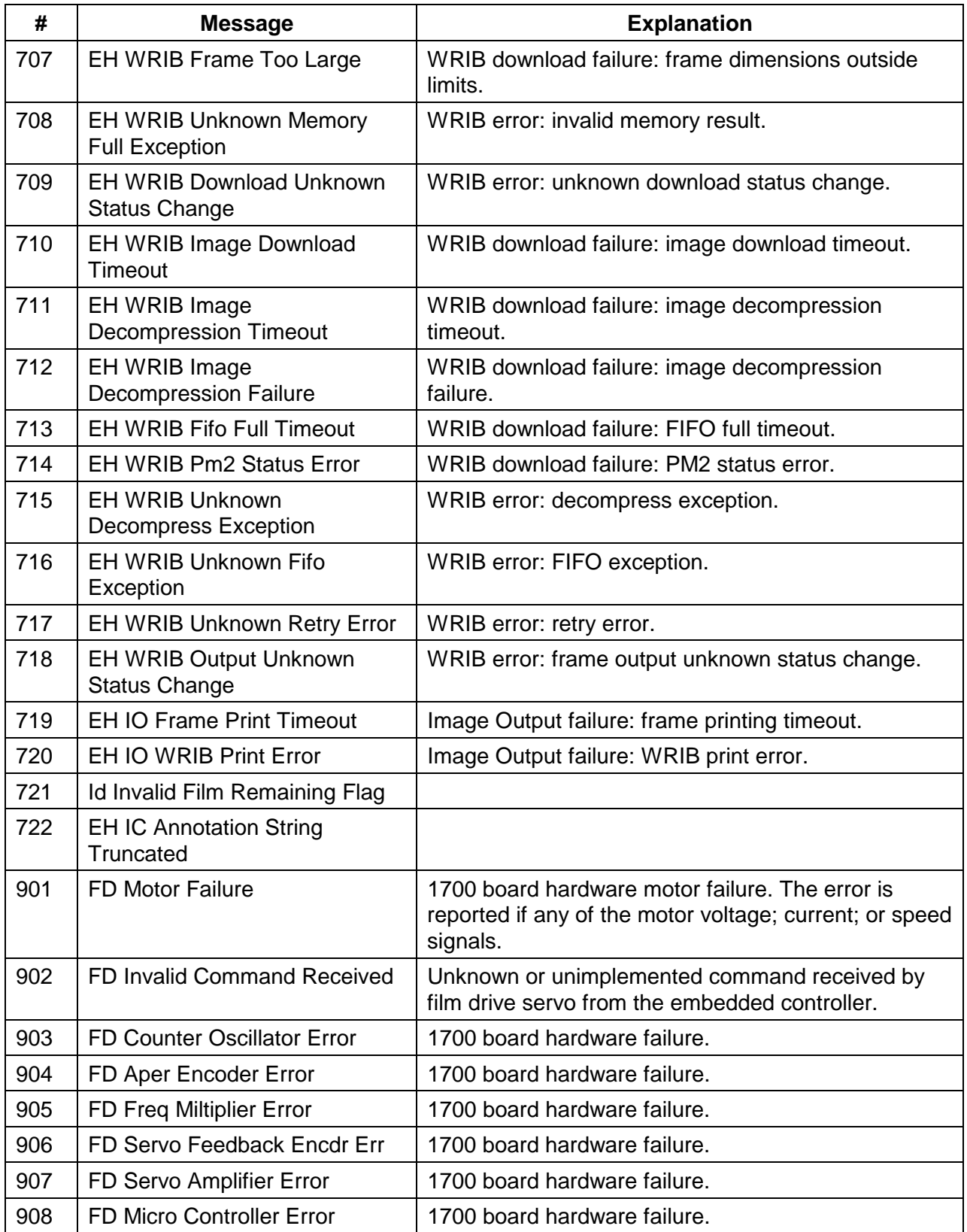

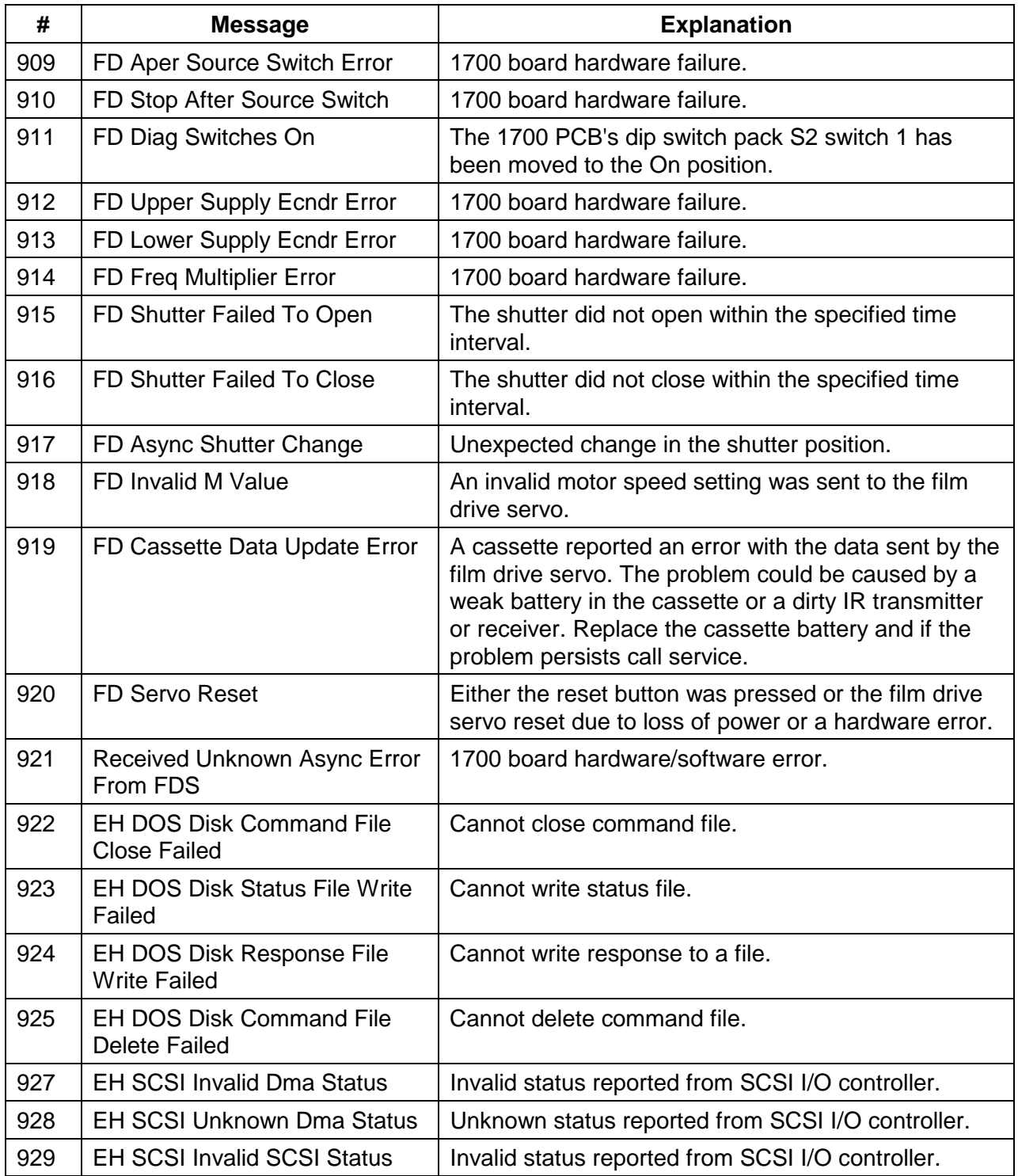

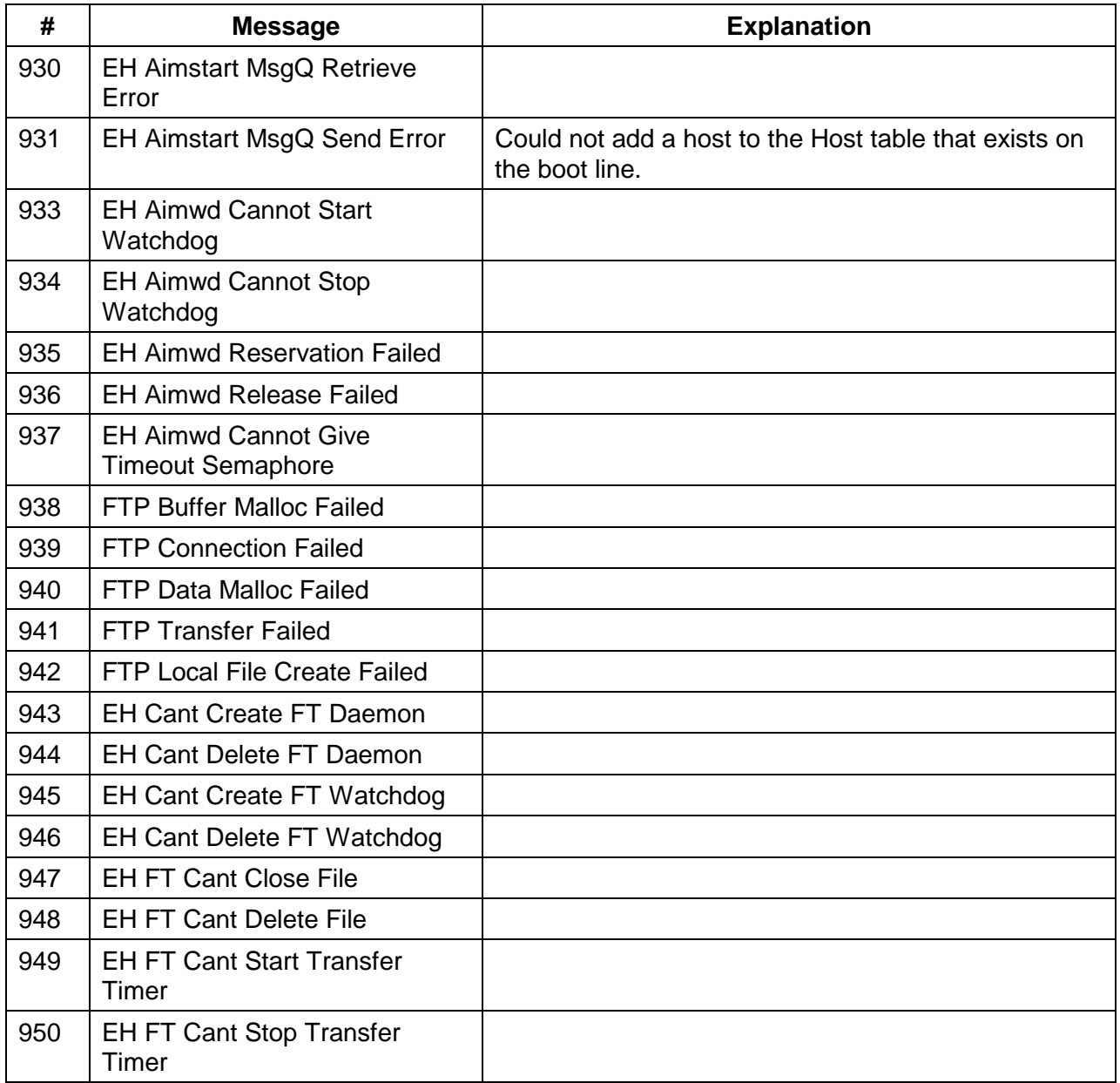

### **ActiveX**

OLE 2.0 Custom Control.

### **Archive Writer**

The internal name of the hardware that writes image files to microfilm. The official name is *Kodak Digital Science* Document Archive Writer, Model 4800.

#### **AWIS**

Archive Writer Interface Software. The official name is *Kodak Digital Science* Archive Writer Interface Software.

#### **AWIS ActiveX**

The OLE Custom Control that is used by the AWIS application to communicate with the AWOL software component.

#### **AWIS Application**

The Visual Basic application that uses the AWIS ActiveX to control the Archive Writer.

#### **AWOL**

Archive Writer Object Layer. This is a platform independent C++ object library that contains most of the functions that control the Archive Writer.

### **Digital Workstation**

Microfilm retrieval device.

### **DLL**

DLL is the acronym for dynamic link library, which is a generic software design concept intended to eliminate duplication of coding effort and increase productivity in the software industry. DLLs are based on the concept of most applications using standard routines. These common routines are stored on disk in one place – the dynamic link library, which conserves a computer's hard disk space and saves the effort of incorporating the routines into the various applications.

### **Film Template**

A list of settings for a roll of microfilm. These settings consist of a number of index levels, channel offsets, polarity, orientation, etc. AWIS maintains a database of film templates that can be chosen from for writing film.

### **Header Page**

Contains any kind of information supplied by the application. Written at the beginning of the film.

## **IMC**

Image Management Code. Code written at the beginning of a roll of film. It automatically sets up the Digital Workstation with roll number, A and B channel positions, recovery code, zoom lens magnification, and image orientation.

### **Index Levels**

The number of image levels on the film. Usually referred to as "Book, Chapter, Page," or "Block, Batch, Item." Image levels are indicated on the film by large, medium and small black image marks next to the images.

## **Index Template**

A text file supplied by the host application, which is used by AWIS AWOL to create index information pages and write them to film.

# **List File**

A text file containing a list of file specifications for image files. The image files are written to microfilm in the order they appear in the list file.

# **Property Page**

Logical groupings of properties or variables that affect the operation of the control. Properties can be parameters that control how certain operations work, they can contain information that is a result of some condition or action, and cause actions to take place when they are set or changed.

## **Resolution Target**

Images written to film for image quality use.

#### **Session**

The time during which the Archive Writer is actually running.

### **TIFF**

Tagged Image File Format. A standard for storing image data in a file. Image data is stored as CCITT G3, G4.

## **Trailer Page**

Contains any kind of information supplied by the application. Written at the end of the film.

## **Transfer File**

A file created by the AWOL while writing the images to film. The file contains the original file name, page number within the file, roll number, and image address and is delimited by tabs. The information in the file can be used by external applications to update an external database. The creation of a transfer file is optional. The name of the transfer file matches the name of the roll as specified by the user.

## **Transfer File Template**

A file containing text and tags supplied by the host application. AWIS AWOL substitutes values for the tags and appends the resulting information to the transfer file.

### **VAR**

Value Added Reseller.

EASTMAN KODAK COMPANY Document Imaging Rochester, New York 14650

Kodak, Imagelink, Digital Science and the ds monogram symbol are trademarks of Eastman Kodak Company.

Printed on recycled paper.

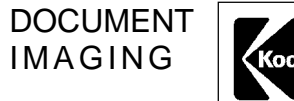

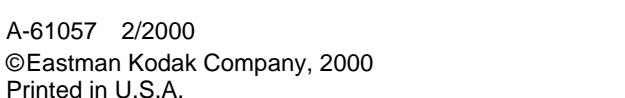

A-61057 2/2000

Printed in U.S.A.

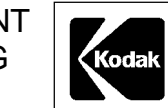